# **Bedienungsanleitung**

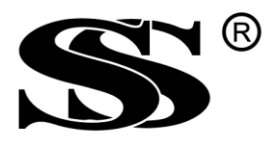

# **SunStonePower**

# **SMCIH200-10KW-48V-HBH(T) SMCIH300-15KW-48V-HBH(T) Hybrider PV-Wechselrichter**

**Version: 2.3**

# **Inhaltsverzeichnis**

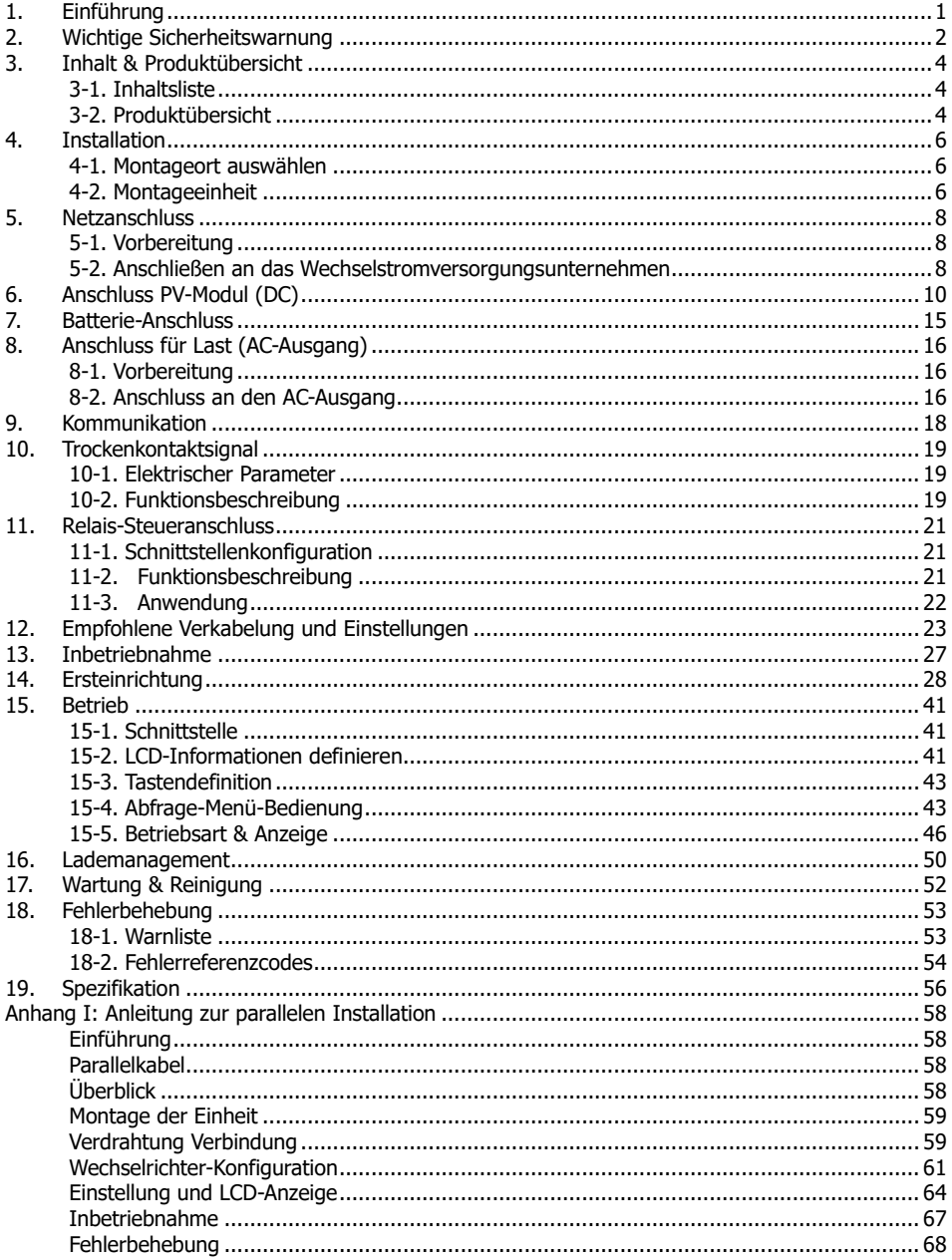

# **1. Einführung**

Dieser hybride PV-Wechselrichter kann angeschlossene Verbraucher durch Nutzung von PV-Strom, Netzstrom und Batteriestrom mit Strom versorgen.

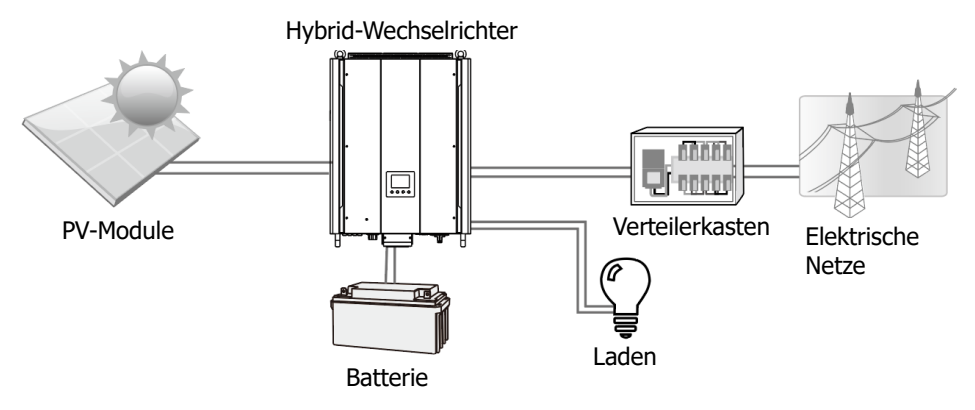

**Abbildung 1 Grundlegende Hybrid-PV-Systemübersicht**

Abhängig von verschiedenen Leistungssituationen ist dieser Hybridwechselrichter so ausgelegt, dass er Dauerstrom aus PV-Solarmodulen (Solarmodulen), Batterien und dem Versorgungsunternehmen erzeugt. Wenn die MPP-Eingangsspannung von PV-Modulen innerhalb eines akzeptablen Bereichs liegt (Einzelheiten siehe Spezifikation), kann dieser Wechselrichter Strom erzeugen, um das Netz (Versorgungsunternehmen) zu speisen und die Batterie zu laden. Dieser Wechselrichter ist nur mit PV-Modultypen aus einkristallinem und polykristallinem Material kompatibel. Schließen Sie keine anderen PV-Generatortypen als diese beiden PV-Modultypen an den Wechselrichter an. Schließen Sie den positiven oder negativen Anschluss des Solarmoduls nicht an die Masse an. In Abbildung 1 finden Sie ein einfaches Diagramm einer typischen Solaranlage mit diesem Hybridwechselrichter.

Hinweis: Durch die Einhaltung des EEG-Standards darf jeder Wechselrichter, der in den deutschen Raum verkauft wird, keine Batterie vom Versorgungsunternehmen laden. Die entsprechende Funktion wird von der Software automatisch deaktiviert.

# **2. Wichtige Sicherheitswarnung**

**Bevor Sie den Wechselrichter verwenden, lesen Sie bitte alle Anweisungen und Warnhinweise auf dem Gerät und dieses Handbuch. Bewahren Sie das Handbuch dort auf, wo es leicht zugänglich ist.**

Dieses Handbuch richtet sich an qualifiziertes Personal. Die in diesem Handbuch beschriebenen Arbeiten dürfen nur von qualifiziertem Personal ausgeführt werden. **Allgemeine Vorsichtsmaßnahme:**

### **Verwendete Konventionen:**

**WARNUNG!** Warnhinweise identifizieren Bedingungen oder Praktiken, die zu Verletzungen führen können;

**VORSICHT!** Vorsicht Identifizieren Sie Bedingungen oder Praktiken, die zu Schäden am Gerät oder anderen angeschlossenen Geräten führen könnten.

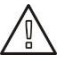

**WARNUNG!** Lesen Sie vor der Installation und Verwendung dieses Wechselrichters alle Anweisungen und Warnhinweise auf dem Wechselrichter sowie alle entsprechenden Abschnitte dieser Anleitung.

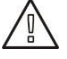

**WARNUNG!** Normalerweise geerdete Leiter können nicht geerdet und unter Spannung stehen, wenn ein Erdschluss angezeigt wird.

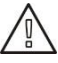

**WARNUNG!** Dieser Wechselrichter ist schwer. Es sollte von mindestens zwei Personen angehoben werden.

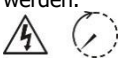

**VORSICHT!** Autorisiertes Servicepersonal sollte das Risiko eines Stromschlags verringern, indem es die Wechselstrom-, Gleichstrom- und Batterieleistung vom Wechselrichter trennt, bevor Wartungsoder Reinigungsarbeiten oder Arbeiten an den Wechselrichter angeschlossenen Stromkreisen durchgeführt werden. Das Ausschalten von Steuerelementen verringert dieses Risiko nicht. Interne Kondensatoren können nach dem Trennen aller Stromquellen 5 Minuten lang aufgeladen bleiben.

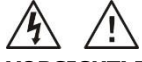

**VORSICHT!** Zerlegen Sie diesen Wechselrichter nicht selbst. Es enthält keine vom Benutzer zu wartenden Teile. Wenn Sie versuchen, diesen Wechselrichter selbst zu warten, besteht die Gefahr eines Stromschlags oder eines Brandes und die Garantie des Herstellers erlischt.

**VORSICHT!** Um Brand- und Stromschlaggefahr zu vermeiden, stellen Sie sicher, dass die vorhandene Verkabelung in gutem Zustand ist und dass das Kabel nicht zu klein dimensioniert ist. Betreiben Sie den Wechselrichter nicht mit beschädigter oder minderwertiger Verkabelung.

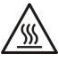

**VORSICHT!** In Umgebungen mit hohen Temperaturen kann die Abdeckung dieses Wechselrichters heiß genug sein, um bei versehentlicher Berührung Hautverbrennungen zu verursachen. Stellen Sie sicher, dass dieser Wechselrichter von normalen Verkehrsflächen entfernt ist.

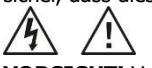

**VORSICHT!** Verwenden Sie nur vom Installateur empfohlenes Zubehör. Andernfalls besteht bei nicht qualifizierten Werkzeugen die Gefahr von Bränden, Stromschlägen oder Verletzungen von Personen.

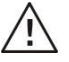

**VORSICHT!** Decken oder blockieren Sie den Lüfter nicht, um die Brandgefahr zu verringern.

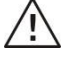

**VORSICHT!** Betreiben Sie den Wechselrichter nicht, wenn er einen scharfen Schlag erhalten, fallen gelassen oder anderweitig beschädigt wurde. Wenn der Wechselrichter beschädigt ist, fordern Sie bitte eine RMA (Return Material Autorisation) an.

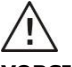

**VORSICHT!** Wechselstromschalter, Gleichstromschalter und Batterieschutzschalter werden als Trennvorrichtungen verwendet, und diese Trennvorrichtungen müssen leicht zugänglich sein.

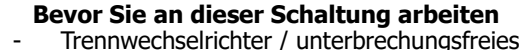

Stromversorgungssystem (USV)

- Prüfen Sie dann zwischen allen Klemmen, einschließlich der Schutzerde auf gefährliche Spannung.

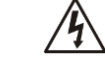

**Gefahr der Spannungsrückspeisung**

### **Symbole, die in Gerätemarkierungen verwendet werden**

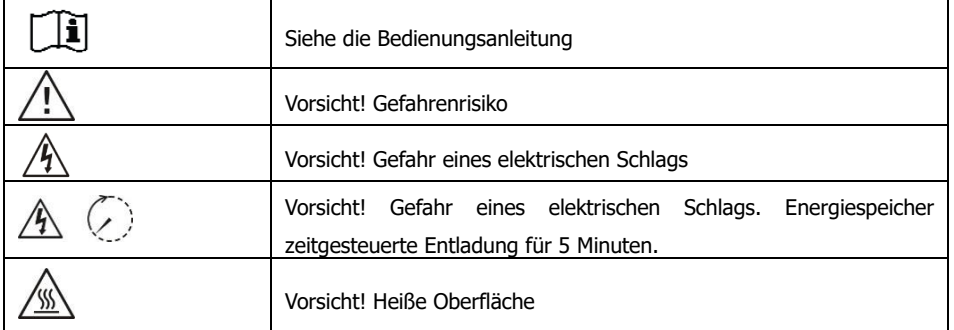

# **3. Inhalt & Produktübersicht**

### **3-1. Inhaltsliste**

Bitte überprüfen Sie das Gerät vor der Installation. Stellen Sie sicher, dass nichts in der Verpackung beschädigt ist. Sie sollten die folgenden Artikel im Paket erhalten haben:

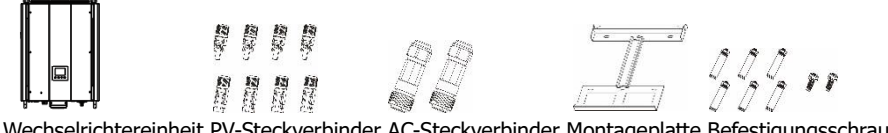

Wechselrichtereinheit PV-Steckverbinder AC-Steckverbinder Montageplatte Befestigungsschrauben

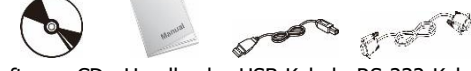

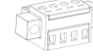

Software-CD Handbuch USB-Kabel RS-232-Kabel Relais-Steueranschluss

### **3-2. Produktübersicht**

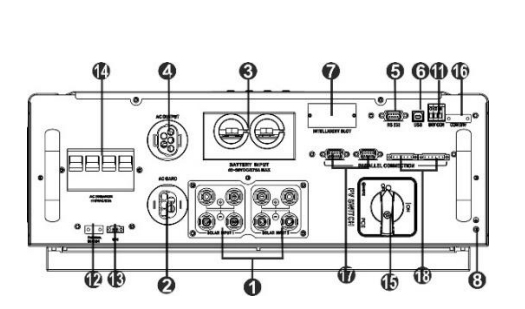

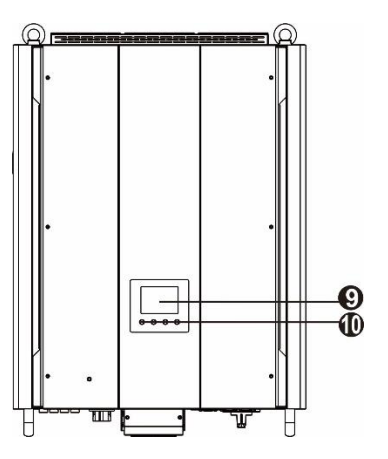

#### **SMCIH200-10KW-48V-HBH(T)**

- 1) PV-Steckverbinder
- 2) AC-Netzsteckverbinder
- 3) Batterie-Steckverbinder
- 4) AC-Ausgangsanschlüsse
- (Lastanschluss)

5) RS-232-

- Kommunikationsanschluss
- 6) USB-Kommunikationsanschluss
- 7) Intelligenter Steckplatz
- 8) Erdung
- 9) LCD-Anzeigefeld
- 10) Bedientasten
- 11) Trockenkontakt
- 12) Thermischer Batteriesensor
- 13) EPO (Notabschaltung)
- 14) Wechselstrom-Leistungsschalter
- 15) PV-Schalter
- 16) Relais-Steueranschluss
- 17) Paralleler Kommunikationsanschluss
- 18) Aktueller Freigabeport

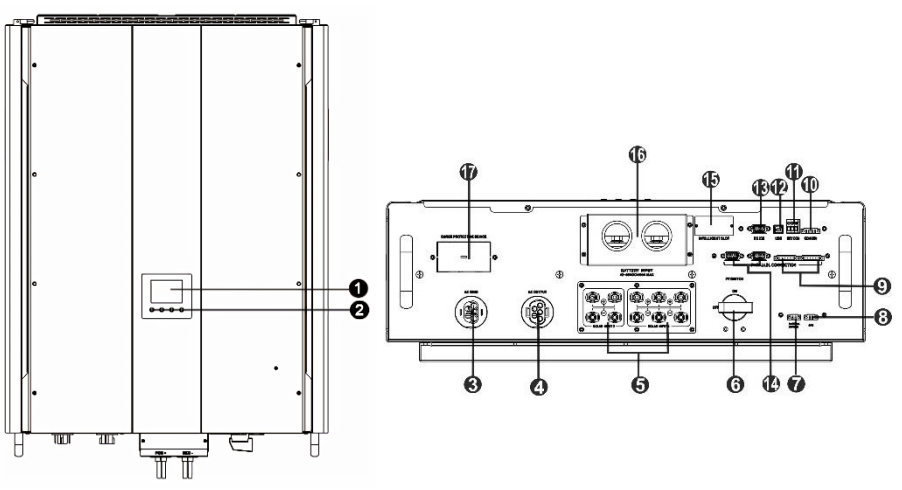

### **SMCIH300-15KW-48V-HBH(T)**

- 1) LCD-Anzeigefeld<br>2) Bedientasten
- 2) Bedientasten<br>3) AC-Netzsteck
- 3) AC-Netzsteckverbinder<br>4) AC-Ausgangsanschlüsse
- 4) AC-Ausgangsanschlüsse
- (Lastanschluss)<br>5) PV-Steckve
- 5) PV-Steckverbinder
- 6) PV-Schalter<br>7) Thermischer
- 7) Thermischer Batteriesensor
- 8) EPO (Notabschaltung)
- 9) Aktueller Freigabeport<br>10) Relais-Steueranschluss
- 10) Relais-Steueranschluss<br>11) Trockenkontakt
- 11) Trockenkontakt<br>12) USB-Kommunika
- 12) USB-Kommunikationsanschluss<br>13) RS-232-Kommunikationsanschlu
- 13) RS-232-Kommunikationsanschluss
- 14) Paralleler Kommunikationsanschluss
- 15) Intelligenter Steckplatz
- 16) Batterie-Steckverbinder<br>17) Surge-Schutzanlage
- Surge-Schutzanlage

# **4. Installation**

### **4-1. Montageort auswählen**

Berücksichtigen Sie die folgenden Punkte, bevor Sie den Installationsort auswählen:

- ⚫ Montieren Sie den Wechselrichter nicht auf brennbaren Baumaterialien.
- ⚫ Montage auf einer festen Oberfläche
- ⚫ Dieser Wechselrichter kann während des Betriebs Geräusche machen, die in einem Wohnbereich als störend empfunden werden können.
- ⚫ Installieren Sie diesen Wechselrichter auf Augenhöhe, damit die LCD-Anzeige jederzeit abgelesen werden kann.
- ⚫ Für eine gute Luftzirkulation zur Wärmeabfuhr einen Abstand von ca. 20 cm zur Seite und ca. 50 cm über und unter dem Gerät.
- ⚫ Staubige Bedingungen am Gerät können die Leistung dieses Wechselrichters beeinträchtigen.
- ⚫ Die Umgebungstemperatur sollte zwischen 0°C und 40°C und relative Luftfeuchtigkeit sollten zwischen 5% und 85% liegen, um einen optimalen Betrieb zu gewährleisten.
- ⚫ Die empfohlene Einbaulage ist senkrecht einzuhalten.
- ⚫ Für den ordnungsgemäßen Betrieb dieses Wechselrichters verwenden Sie bitte geeignete Kabel für den Netzanschluss.
- ⚫ Der Verschmutzungsgrad des Wechselrichters beträgt PD2. Wählen Sie einen geeigneten Montageort. Installieren Sie den Solarwechselrichter in einem geschützten Bereich, der trocken und staubfrei ist und über einen ausreichenden Luftstrom verfügt. Betreiben Sie es NICHT an Orten, an denen Temperatur und Luftfeuchtigkeit die spezifischen Grenzwerte überschreiten. (Bitte überprüfen Sie die Spezifikationen auf die Einschränkungen.)
- ⚫ Die Einbaulage darf den Zugang zu den Trennmitteln nicht behindern.
- ⚫ Dieser Wechselrichter ist mit IP20 nur für Innenanwendungen ausgelegt.
- ⚫ Reinigen Sie den Lüfterfilter regelmäßig.

### **4-2. Montageeinheit**

**WARNUNG!** Denken Sie daran, dass dieser Wechselrichter schwer ist! Bitte seien Sie vorsichtig beim Herausheben aus der Verpackung.

Die Montage an der Wand sollte mit den richtigen Schrauben erfolgen. Danach sollte das Gerät sicher angeschraubt werden.

Der Wechselrichter darf nur in einem GESCHLOSSENEN, ELEKTRISCHEN BETRIEBSBEREICH eingesetzt werden. Nur Servicemitarbeiter können diesen Bereich betreten.

### **WARNUNG!** BRANDGEFAHR.

NUR FÜR DIE MONTAGE AUF BETON ODER ANDEREN NICHT BRENNBAREN OBERFLÄCHEN GEEIGNET.

1. Bohren Sie mit den mitgelieferten sechs Schrauben sechs Löcher in die markierten Stellen. Das Referenz-Anzugsmoment beträgt 35 Nm.

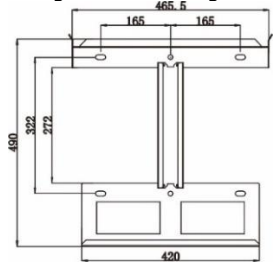

### **SMCIH200-10KW-48V-HBH(T)**

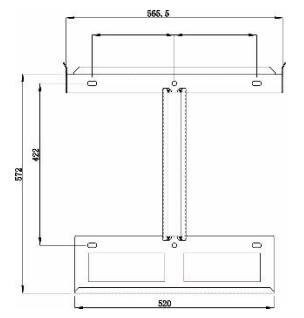

# **SMCIH300-15KW-48V-HBH(T)**

3. Befestigen Sie den Wechselrichter in Position, indem Sie die mitgelieferten zwei Schrauben (M4\*12) an den oberen beiden Seiten des Wechselrichters festschrauben.

2. Heben Sie den Wechselrichter an und legen Sie ihn über die Montageplatte.

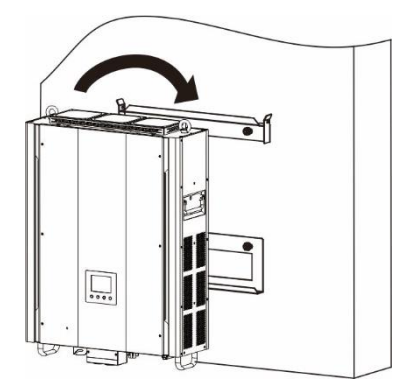

4. Überprüfen Sie, ob der Wechselrichter festsitzt.

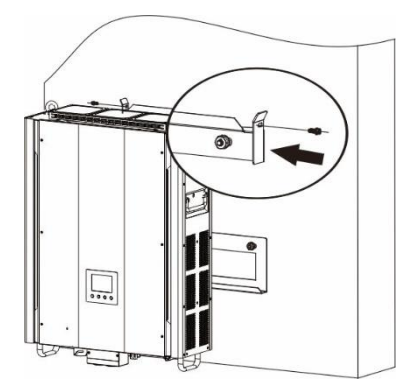

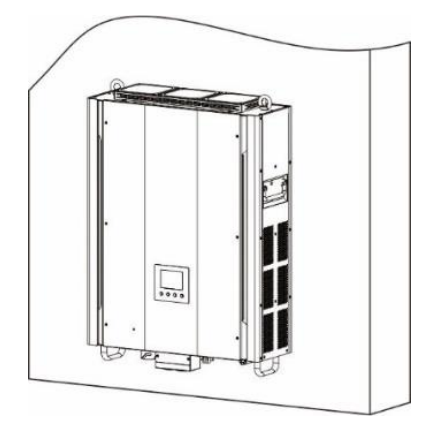

# **5. Netzanschluss**

# **5-1. Vorbereitung**

**BEACHTEN:** Die Überspannungskategorie des AC-Eingangs ist III. Es sollte an die Stromverteilung angeschlossen werden.

**HINWEIS2:** Der Wechselrichter ist in einen 63A / 400V-Leistungsschalter eingebaut, um den Wechselrichter vor Stromschäden zu schützen.

**WARNUNG!** Für die Systemsicherheit und den effizienten Betrieb ist es sehr wichtig, geeignete Kabel für den Netzanschluss zu verwenden. Um das Verletzungsrisiko zu verringern, verwenden Sie bitte die unten angegebene empfohlene Kabelgröße.

Empfohlene Kabelanforderung für Wechselstromkabel

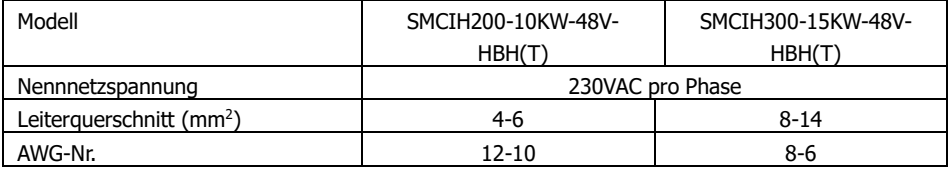

### **5-2. Anschließen an das Wechselstromversorgungsunternehmen**

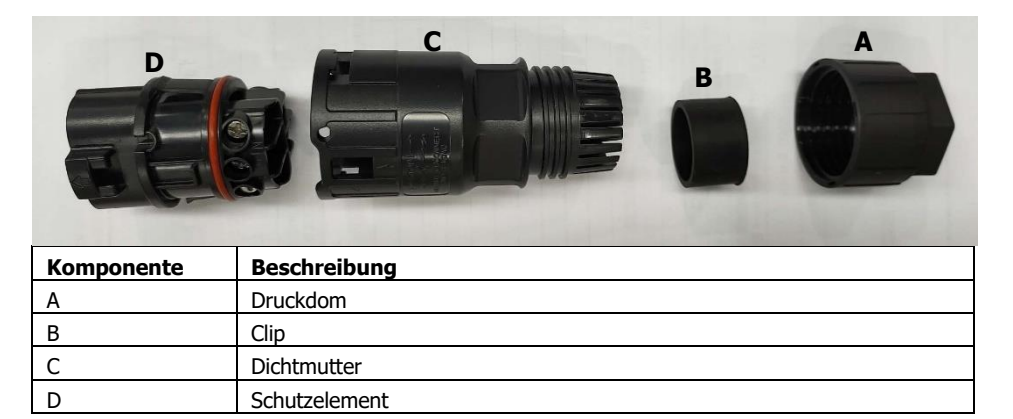

Schritt 1: Überprüfen Sie die Netzspannung und -frequenz mit einem Wechselspannungsmesser. Es sollte der gleiche Wert wie "VAC" auf dem Produktetikett sein.

Schritt 2: Schalten Sie den Leistungsschalter aus.

Schritt 3: Entfernen Sie die Isolierhülse 13 mm für fünf Leiter.

Schritt 4: Führen Sie die fünf Kabel nacheinander durch

Druckdom (A), Clip (B), Dichtmutter (C) und Schutzelement (D).

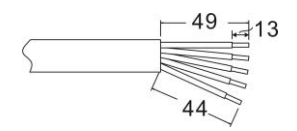

Schritt 5: Führen Sie fünf Kabel gemäß den darauf angegebenen Polaritäten durch das Buchsenelement (D) und ziehen Sie die Schrauben fest, um die Drähte nach dem Anschließen zu fixieren.

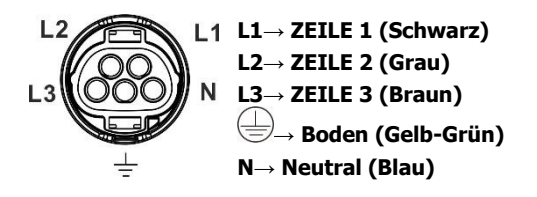

Das Referenz-Anzugsmoment beträgt 1,5-2,5 Nm.

Schritt 6: Schieben Sie das Schutzelement (C) auf das Buchsenelement (D), bis beide fest verriegelt sind. Drehen Sie dann Schutzelement (C) und Druckdom (A) so, dass alle Kabel fest verbunden sind.

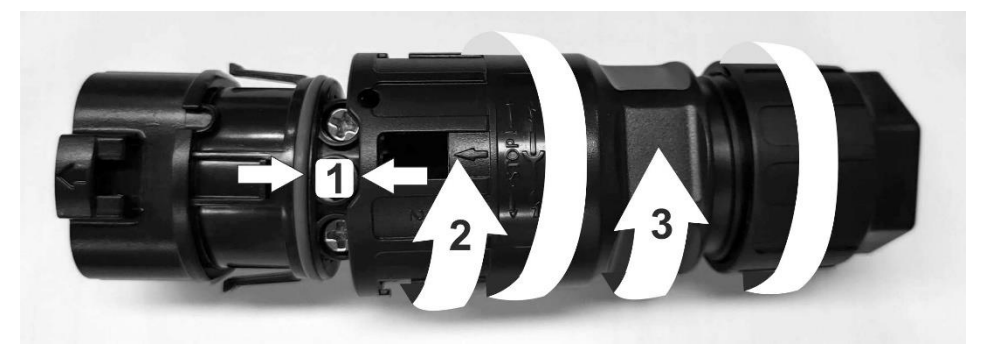

Schritt 7: Stecken Sie die AC-Anschlussbuchse in die AC-Netzklemme des Wechselrichters.

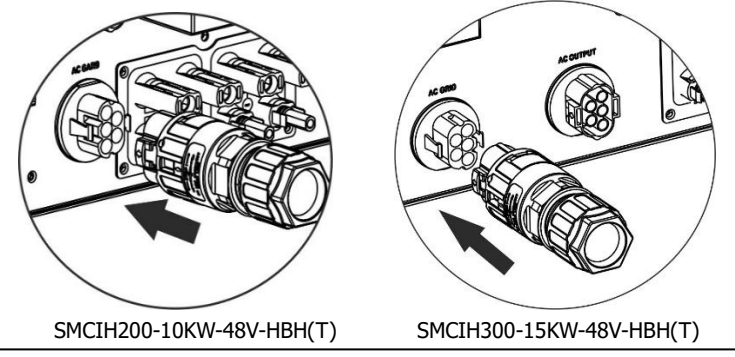

**VORSICHT:** Um die Gefahr eines Stromschlags zu vermeiden, stellen Sie sicher, dass das Erdungskabel ordnungsgemäß geerdet ist, bevor Sie diesen Hybrid-Wechselrichter in Betrieb nehmen, unabhängig davon, ob das Netz angeschlossen ist oder nicht.

# **6. Anschluss PV-Modul (DC)**

**HINWEIS:** Die Überspannungskategorie des PV-Eingangs ist II.

Es wird dringend empfohlen, das externe Überspannungsschutzgerät (SPD) am Solareingang zu installieren. Die empfohlenen Parameter der SPD sind unten aufgeführt:

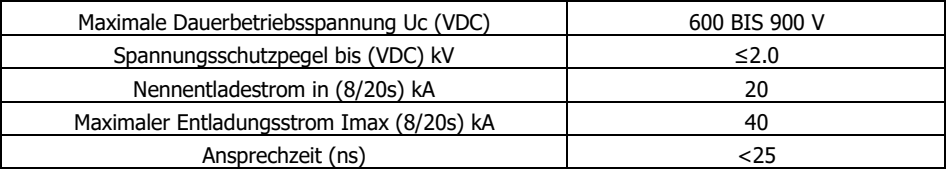

**WARNUNG:** Da dieser Wechselrichter nicht isoliert ist, nur zwei Arten von PV-Modulen sind akzeptabel: einkristallin und polykristallin mit Klasse A-bewertet.

Um Fehlfunktionen zu vermeiden, schließen Sie keine PV-Module mit Leckstromgefahr an den Wechselrichter an. Zum Beispiel verursachen geerdete PV-Module einen Leckstrom zum Wechselrichter.

**VORSICHT:** Es wird gebeten, eine PV-Anschlussdose mit Überspannungsschutz zu haben. Andernfalls wird der Wechselrichter beschädigt, wenn ein Blitz auf PV-Modulen auftritt.

Bitte befolgen Sie die folgenden Schritte, um den Anschluss des PV-Moduls zu implementieren: Schritt 1: Überprüfen Sie die Eingangsspannung der PV-Generatormodule. Die akzeptable Eingangsspannung des Wechselrichters beträgt 350VDC - 900VDC. Dieses System wird nur mit zwei PV-Arraysträngen angewendet.

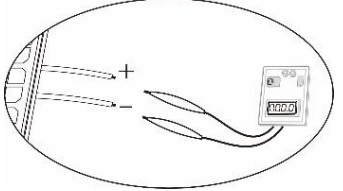

**VORSICHT:** Ein Überschreiten der maximalen Eingangsspannung kann das Gerät zerstören!! Überprüfen Sie das System vor dem Kabelanschluss.

Schritt 2: Trennen Sie den Leistungsschalter und schalten Sie den DC-Schalter aus. Schritt 3: Montieren Sie die mitgelieferten PV-Steckverbinder mit den PV-Modulen anhand der folgenden Schritte.

### **Komponenten für PV-Steckverbinder und Werkzeuge:**

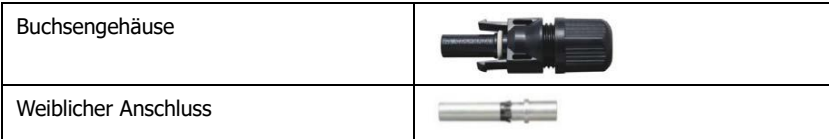

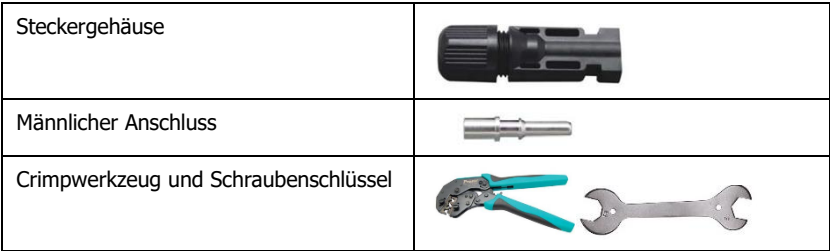

### **Kabelvorbereitung und Steckverbindermontage:**

Ein Kabel an beiden Stirnseiten 8 mm abisolieren und darauf achten, dass KEINE Leiter gekürzt werden.

Stecken Sie das gestreifte Kabel in die Buchsenklemme und crimpen Sie die Buchsenklemme wie in den folgenden Diagrammen gezeigt.

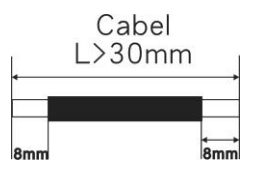

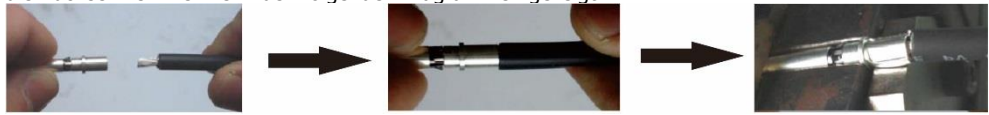

Stecken Sie das montierte Kabel wie in den folgenden Abbildungen gezeigt in das Buchsengehäuse.

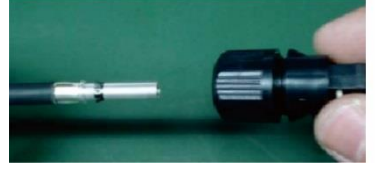

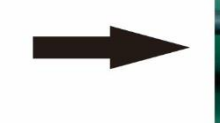

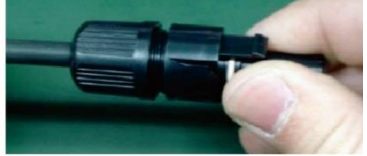

Stecken Sie das gestreifte Kabel in die männliche Klemme und crimpen Sie die männliche Klemme wie in den folgenden Diagrammen gezeigt.

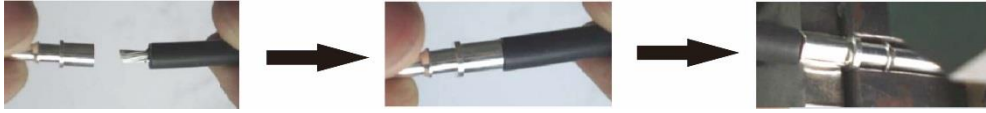

Stecken Sie das montierte Kabel wie in den folgenden Abbildungen gezeigt in das Steckergehäuse des Steckers.

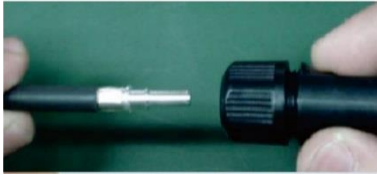

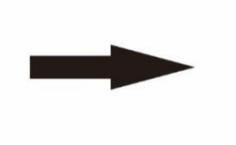

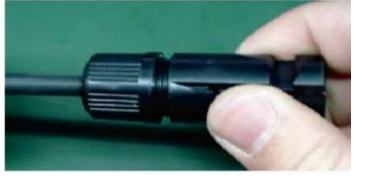

Schrauben Sie dann den Druckdom mit einem Schraubenschlüssel fest an die Buchse und den Stecker, wie unten gezeigt.

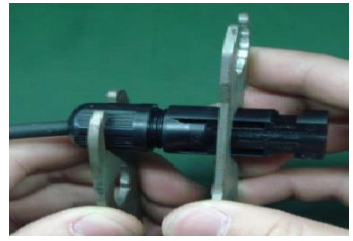

Schritt 4: Überprüfen Sie die richtige Polarität des Verbindungskabels von PV-Modulen und PV-Eingangsanschlüssen. Verbinden Sie dann den Pluspol (+) des Anschlusskabels mit dem Pluspol (+) des PV-Eingangssteckers. Minuspol (-) des Anschlusskabels mit Minuspol (-) des PV-Eingangssteckers verbinden.

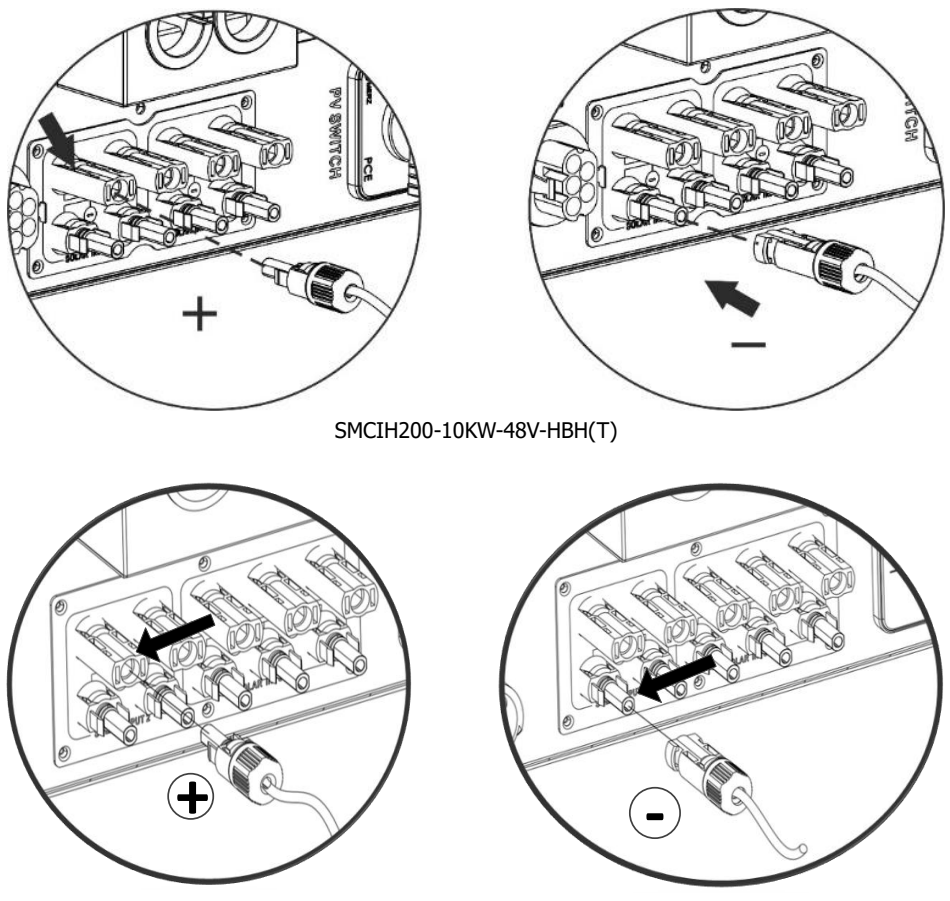

SMCIH300-15KW-48V-HBH(T)

**WARNUNG!** Für die Systemsicherheit und den effizienten Betrieb ist es sehr wichtig, geeignete Kabel für den Anschluss von PV-Modulen zu verwenden. Um das Verletzungsrisiko zu verringern, verwenden Sie bitte die unten angegebene empfohlene Kabelgröße.

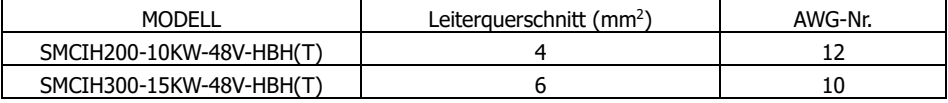

**ACHTUNG: Niemals** berühren Sie die Klemmen des Wechselrichters direkt. Es wird einen tödlichen Stromschlag verursachen.

**VORSICHT:** Berühren Sie den Wechselrichter NICHT, um einen Stromschlag zu vermeiden. Wenn PV-Module dem Sonnenlicht ausgesetzt sind, kann es zu einer Gleichspannung zum Wechselrichter kommen.

# **Empfohlene Panel-Konfiguration**

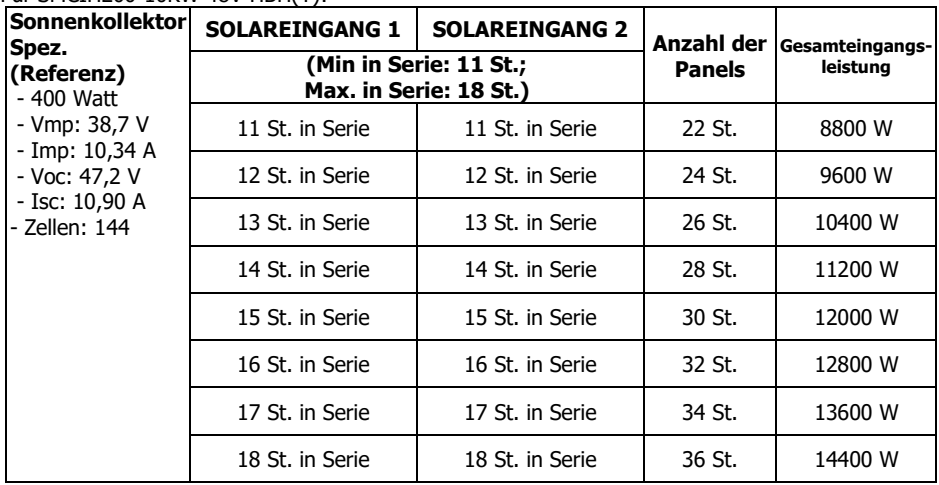

Für SMCIH200-10KW-48V-HBH(T):

# Für SMCIH300-15KW-48V-HBH(T):

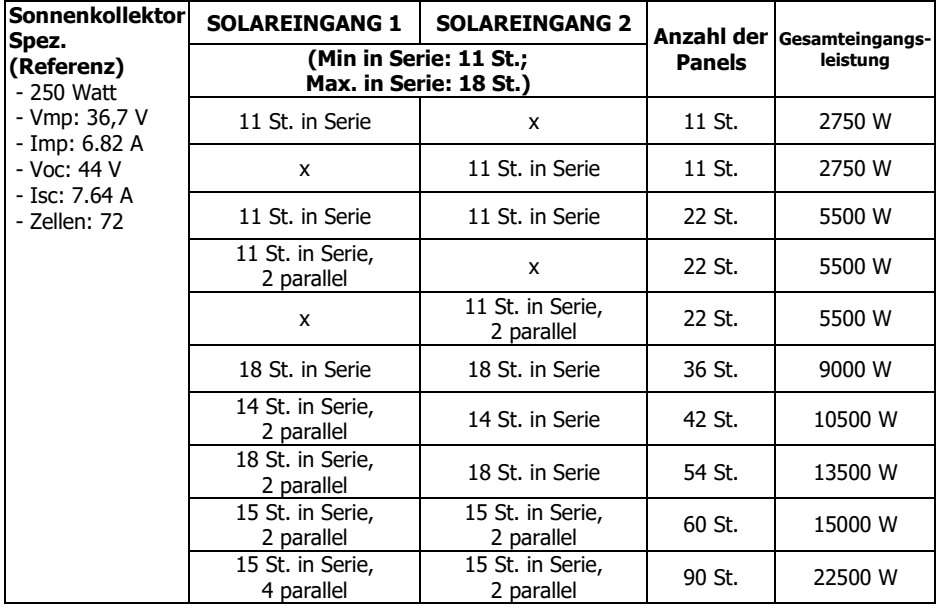

# **7. Batterie-Anschluss**

**VORSICHT:** Vor dem Anschluss an Batterien, installieren Sie bitte **separat** ein DC-Leistungsschalter zwischen Wechselrichter und Batterien.

**HINWEIS 1:** Bitte verwenden Sie nur versiegelte Blei-Säure-Batterien, belüftete Batterien und Gel-Batterien. Bitte überprüfen Sie die maximale Ladespannung und den maximalen Ladestrom, wenn Sie diesen Wechselrichter zum ersten Mal verwenden. Wenn Sie einen Lithium-Eisen- oder NICD-Akku verwenden, wenden Sie sich bitte an den Installateur, um Einzelheiten zu erfahren.

**HINWEIS 2:** Bitte verwenden Sie einen 60VDC / 300A-Leistungsschalter.

**HINWEIS 3:** Die Überspannungskategorie des Batterieeingangs ist II.

Bitte befolgen Sie die folgenden Schritte, um den Batterieanschluss zu implementieren:

**Schritt 1**: Überprüfen Sie die Nennspannung der Batterien. Die nominale Eingangsspannung für den Wechselrichter beträgt 48VDC.

**Schritt 2**: Verwenden Sie zwei Batteriekabel. Isolierhülse 12 mm entfernen und Leiter in Kabelringanschluss einführen. Siehe Diagramm rechts.

**Schritt 3**: Entfernen Sie die Batterieabdeckung und befolgen Sie die in der Nähe des Batteriepols aufgedruckte Anleitung zur Batteriepolarität! Platzieren Sie den Ringanschluss des externen Batteriekabels über dem Batteriepol.

**ROTES Kabel zum Pluspol (+); SCHWARZES Kabel zum Minuspol (-).**

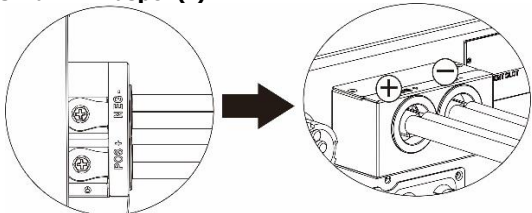

**WARNUNG!** Falsche Anschlüsse beschädigen das Gerät dauerhaft.

Schritt 4: Stellen Sie sicher, dass die Kabel fest angeschlossen sind. Das Referenz-Anzugsmoment beträgt  $5.5 \sim 7.0$  Nm.

**WARNUNG!** Für die Systemsicherheit und den effizienten Betrieb ist es sehr wichtig, ein geeignetes Kabel für den Batterieanschluss zu verwenden. Um das Verletzungsrisiko zu verringern, verwenden Sie bitte die unten angegebene empfohlene Kabelgröße.

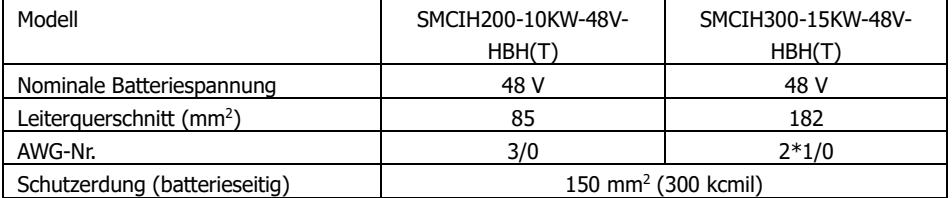

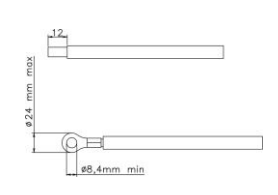

# **8. Anschluss für Last (AC-Ausgang)**

# **8-1. Vorbereitung**

**VORSICHT:** Um eine weitere Versorgung der Last über den Wechselrichter, während jeder Betriebsart zu verhindern, sollte eine zusätzliche Trennvorrichtung in der Gebäudeverkabelung angebracht werden.

**WARNUNG!** Für die Systemsicherheit und den effizienten Betrieb ist es sehr wichtig, ein geeignetes Kabel für den Wechselstromanschluss zu verwenden. Um das Verletzungsrisiko zu verringern, verwenden Sie bitte die unten angegebene empfohlene Kabelgröße.

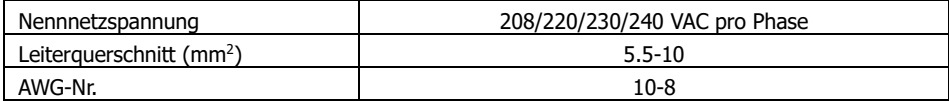

### **8-2. Anschluss an den AC-Ausgang**

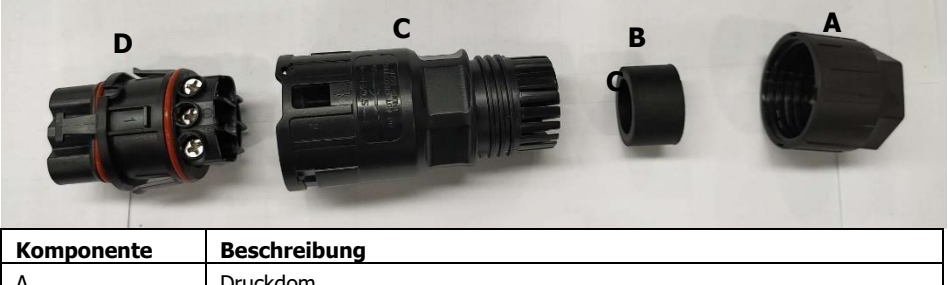

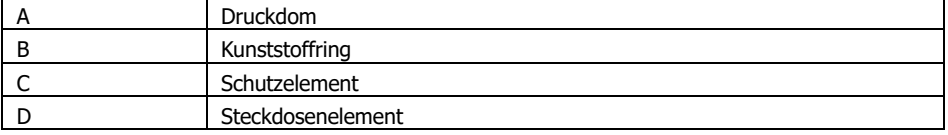

Schritt 1: Isolierhülse 8,5 mm für fünf Leiter entfernen.

Schritt 2: Fädeln Sie die fünf Kabel nacheinander durch Druckdom (A), Kunststoffring (B) und Schutzelement (C).

Schritt 3: Führen Sie fünf Kabel gemäß den darauf angegebenen Polaritäten durch das Buchsenelement (D) und ziehen Sie die Schrauben fest, um die Drähte nach dem Anschließen zu fixieren.

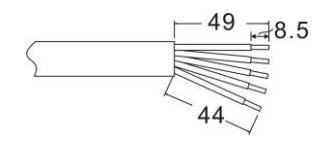

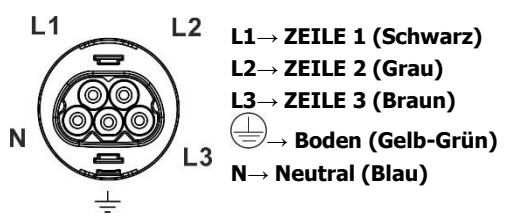

Das Referenz-Anzugsmoment beträgt 1,0-1,5 Nm.

Schritt 4: Schieben Sie das Schutzelement (C) auf das Buchsenelement (D), bis beide fest verriegelt sind. Drehen Sie dann Schutzelement (C) und Druckdom (A) so, dass alle Kabel fest verbunden sind.

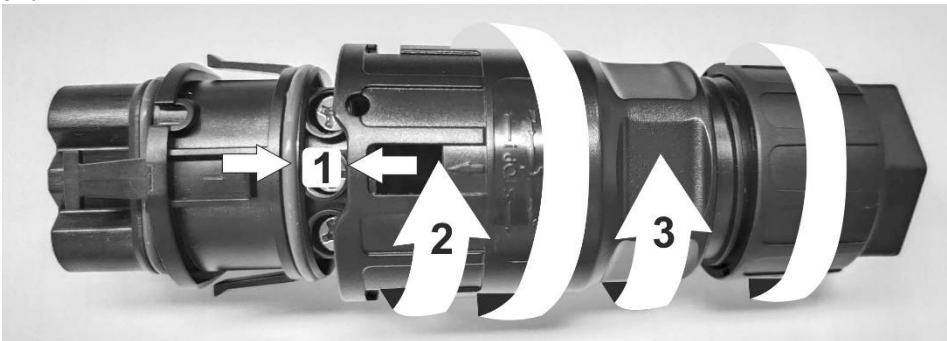

Schritt 5: Stecken Sie die Steckdose in das Terminal.

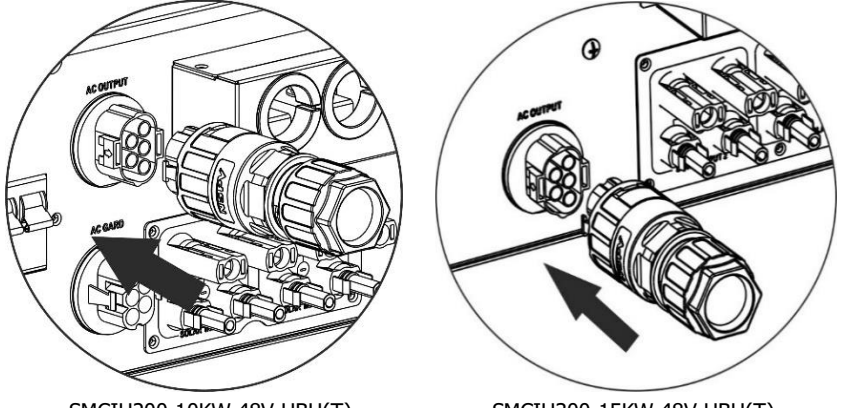

SMCIH200-10KW-48V-HBH(T) SMCIH300-15KW-48V-HBH(T)

**VORSICHT:** Schließen Sie das Netzgerät NICHT an den "AC Ausgangsanschluss" an. VORSICHT: Achten Sie darauf, den L-Anschluss der Last an den L-Anschluss des "AC-Ausgangsanschlusses" und den N-Anschluss der Last an den N-Anschluss des "AC-Ausgangsanschlusses" anzuschließen. Der G-Anschluss des "AC-Ausgangsanschlusses" ist mit der Erdung der Last verbunden. NICHT falsch verbinden.

# **9. Kommunikation**

Der Wechselrichter verfügt über mehrere Kommunikationsports und einen Steckplatz für alternative Kommunikationsschnittstellen, um mit einem PC mit entsprechender Software zu kommunizieren. Dieser intelligente Steckplatz eignet sich für die Installation mit SNMP-Karte und Modbus-Karte. Befolgen Sie die nachstehenden Anweisungen, um die Kommunikationsverkabelung anzuschließen und die Software zu installieren.

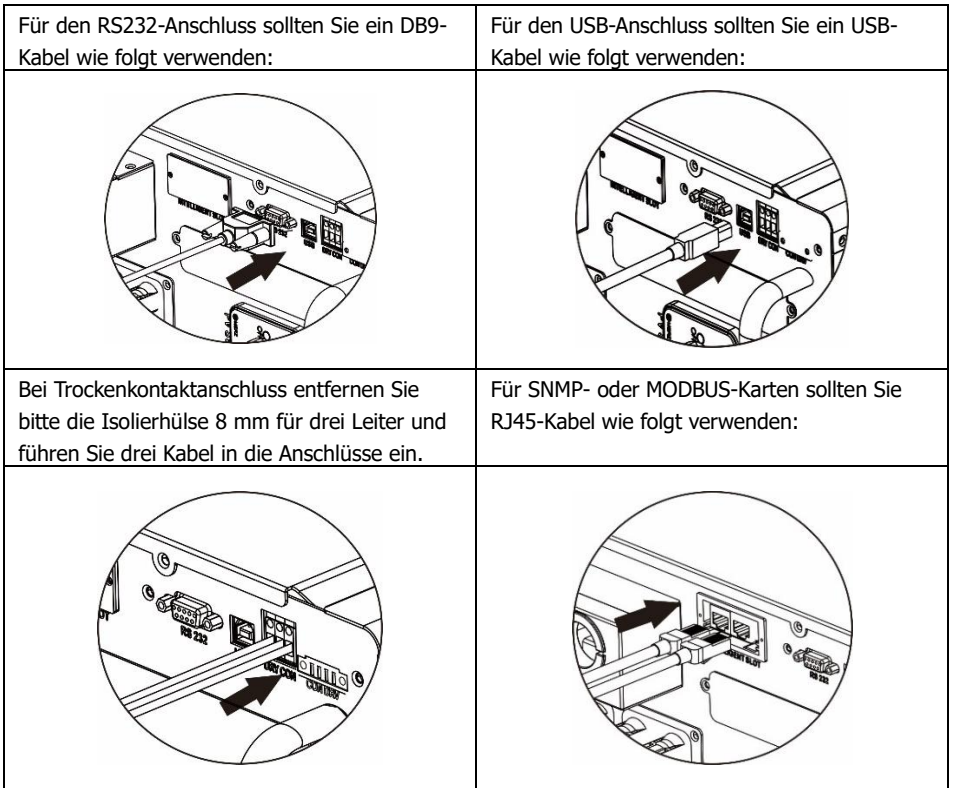

Bitte installieren Sie eine Überwachungssoftware auf Ihrem Computer. Detaillierte Informationen finden Sie im nächsten Kapitel. Nachdem die Software installiert wurde, können Sie die Überwachungssoftware initialisieren und Daten über den Kommunikationsanschluss extrahieren.

# **10. Trockenkontaktsignal**

Auf der Unterseite befindet sich ein potenzialfreier Kontakt. Es könnte zur Fernbedienung für externen Generator verwendet werden.

### **10-1. Elektrischer Parameter**

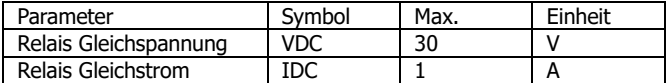

Hinweis: Die Anwendung des Trockenkontakts sollte den oben angegebenen elektrischen Parameter nicht überschreiten. Andernfalls wird das interne Relais beschädigt.

### **10-2. Funktionsbeschreibung**

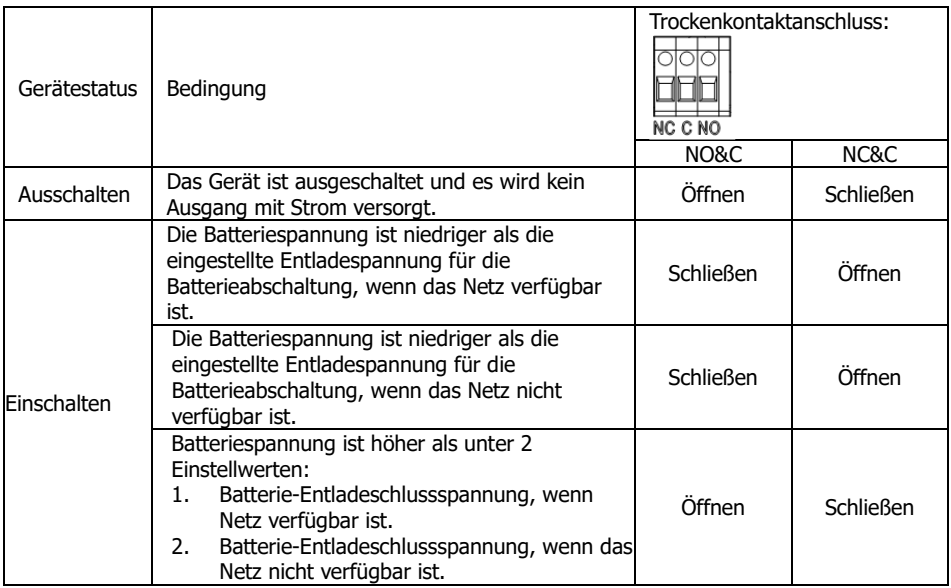

Sie können die zugehörigen Parameter in der Software einstellen. Siehe Tabelle unten:

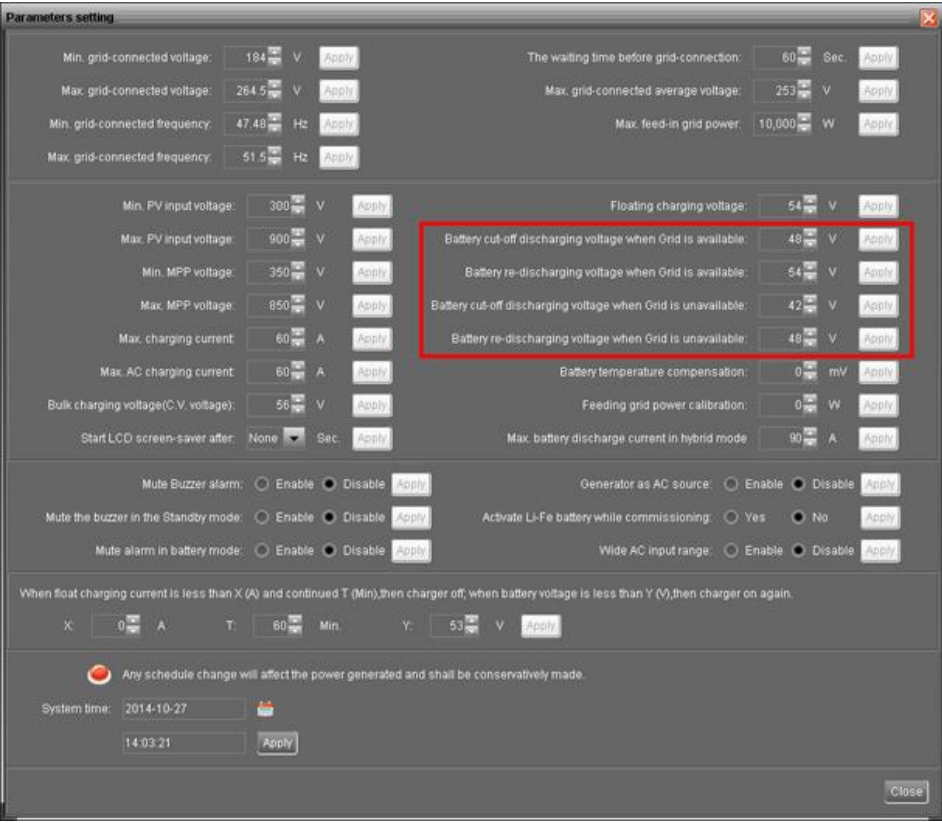

# **11. Relais-Steueranschluss**

Dieser Port steht zur Verfügung, um eine Stromquelle (230V / 8A) zum Auslösen eines externen Relais bereitzustellen. Diese Funktion ist nur gültig für **Netzbindung mit Backup (II)** Modus.

### **11-1. Schnittstellenkonfiguration**

An diesem Anschluss befinden sich vier Pins. Es sind jedoch nur Pin 1 und Pin 4 Arbeitstisch. Bitte verwenden Sie die mitgelieferten Kabel, um Pin 1 und Pin 4 zu verbinden, wie in den folgenden Diagrammen gezeigt.

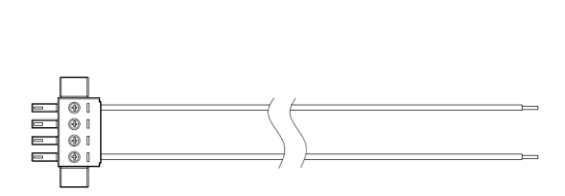

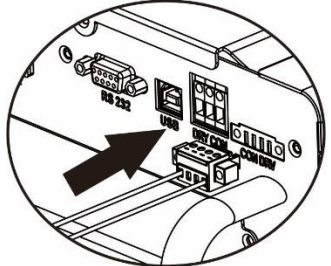

### **11-2. Funktionsbeschreibung**

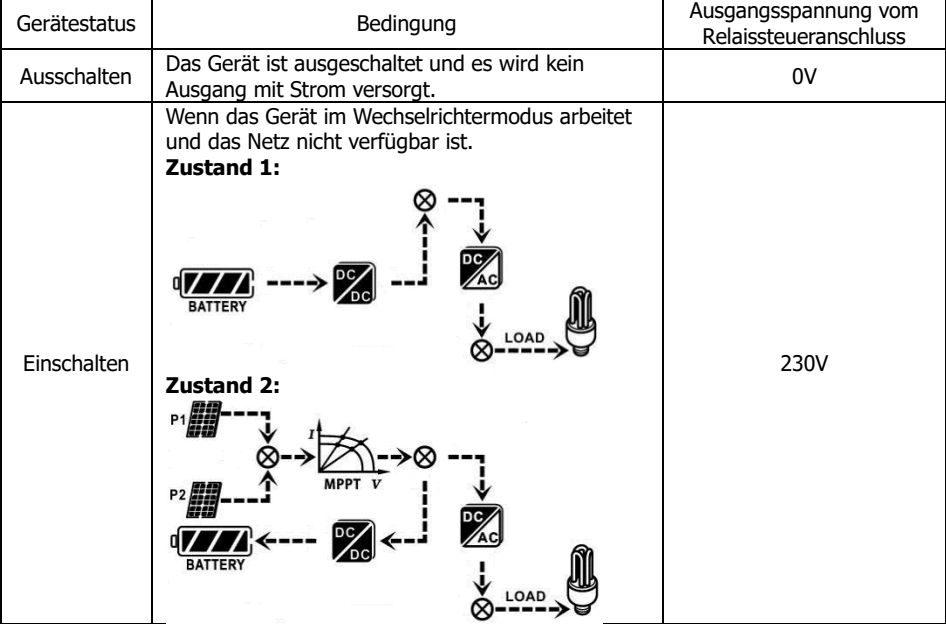

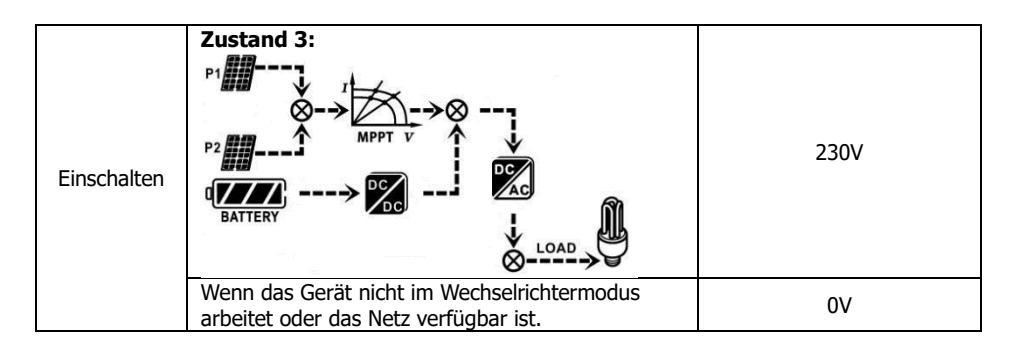

### **11-3. Anwendung**

Tabelle unten zeigt empfohlene Verdrahtung.

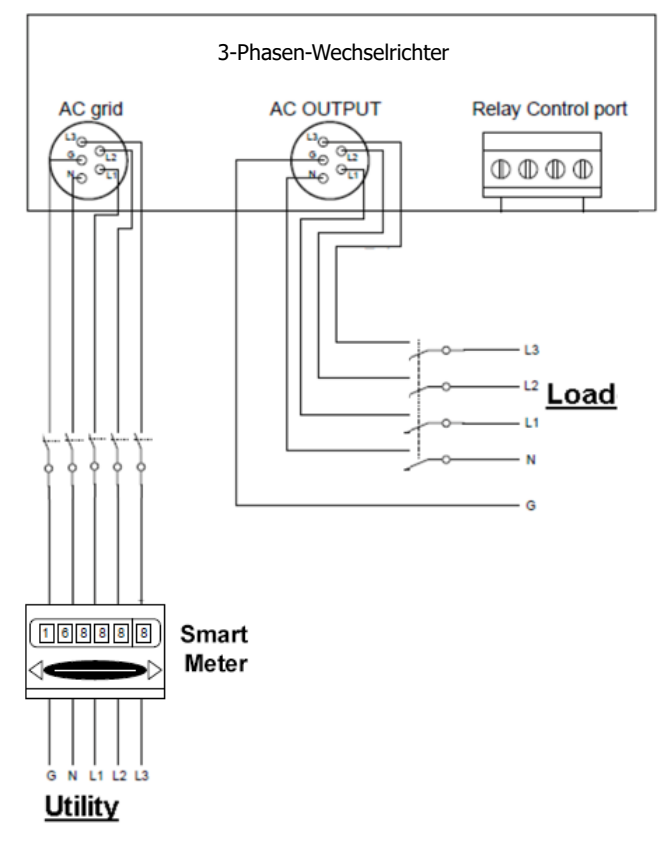

# **12. Empfohlene Verkabelung und Einstellungen**

Auf der Grundlage unterschiedlicher Anwendungen werden zwei Verkabelungsmethoden und Softwareeinstellungen empfohlen.

**Szenario 1:** Wenn die Lastkapazität geringer ist als die Kapazität des Wechselrichters, empfehlen wir, alle Verbraucher an die Schnittstelle "AC Output" (AC-Ausgang) anzuschließen.

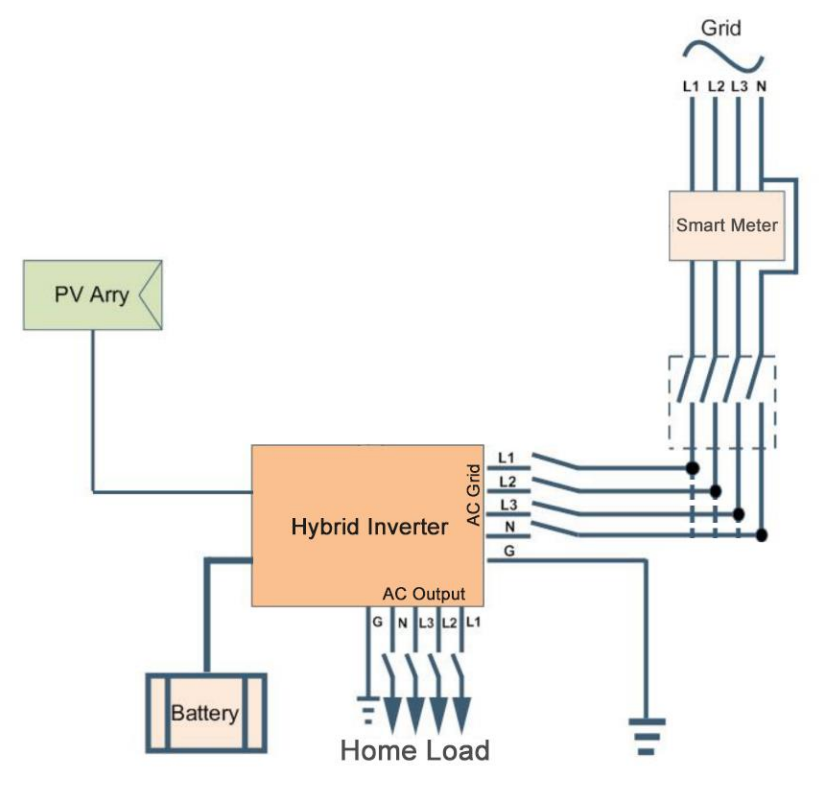

**Verdrahtungsplan**

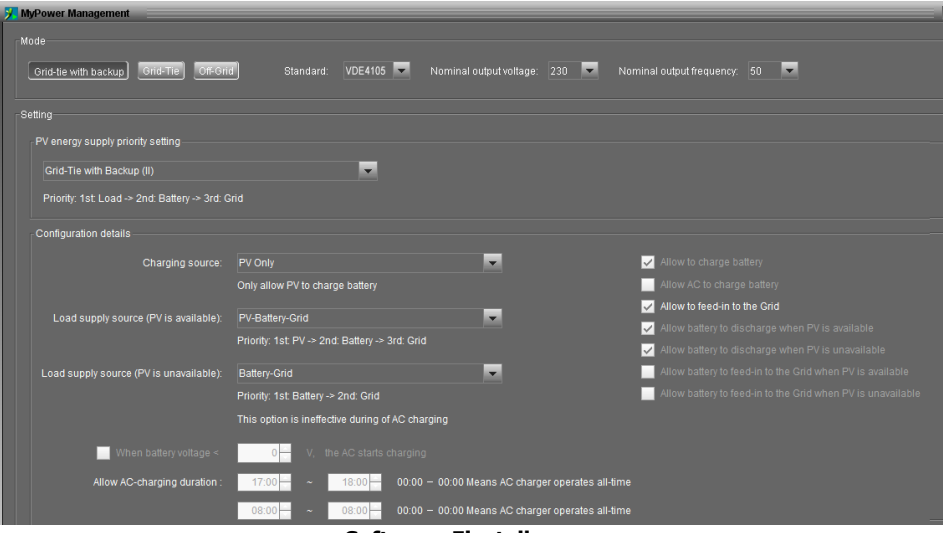

**Software-Einstellungen**

**Hinweis:** Siehe Punkt 14. Ersteinrichtung für detaillierte Softwareeinstellungen. Die Anwendung mit einem intelligenten Zähler ist nur für den Grid-Tie mit Backup II Modus (netzgekoppelter Sicherungsmodus II) gültig, wie in der obigen Tabelle dargestellt.

#### Vorteile:

- ⚫ Die Lastversorgung erfolgt vollständig nach der Prioritätsreihenfolge 1. PV 2. Batterie 3. Netz. Die Batterie speist nicht in das Netz ein. Wenn die PV-Anlage ungültig ist, versorgt die Batterie die Last mit Strom, bis der Strom aufgebraucht ist, und dann wird die Last mit Strom aus dem Netz versorgt.
- ⚫ Neben der Sicherstellung der Lastversorgung und der Aufladung der Batterie mit dem maximalen Ladestrom speist die PV-Anlage in das Netz ein, wenn noch Strom vorhanden ist.
- ⚫ Der AC-Ausgang verfügt über eine Bypass-Funktion. Wenn der Wechselrichter ausfällt, kann die Last weiterhin vom Netz versorgt werden.
- ⚫ Es ist nicht erforderlich, einen bestimmten intelligenten Zähler zu konfigurieren, der mit dem Wechselrichter kommuniziert.

#### Nachteile:

⚫ Sobald die Leistung der Last größer ist als die Leistung des Wechselrichters, kommt es zu einer Überlastung, die dazu führt, dass die Last nicht mit Strom versorgt wird.

**Szenario 2:** Wenn die Lastkapazität größer ist als die Kapazität des Wechselrichters oder der Benutzer die Lastkapazität nicht kennt, sollten sowohl Ausgang als auch Eingang an die Schnittstelle "AC Grid" (AC Netz) angeschlossen werden.

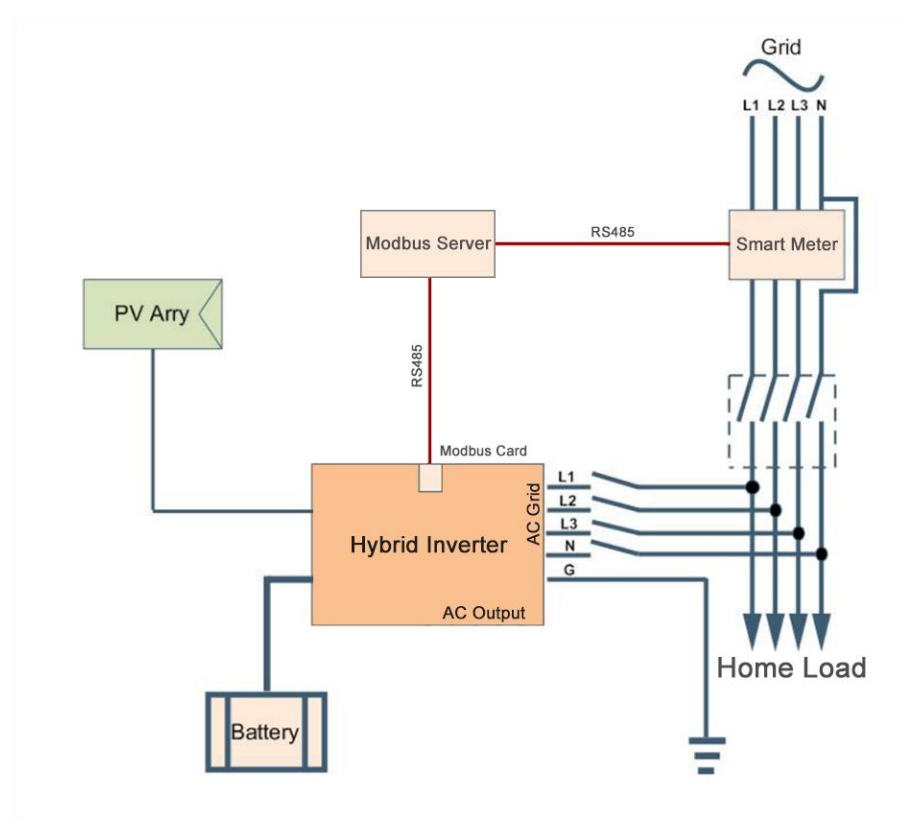

**Verdrahtungsplan**

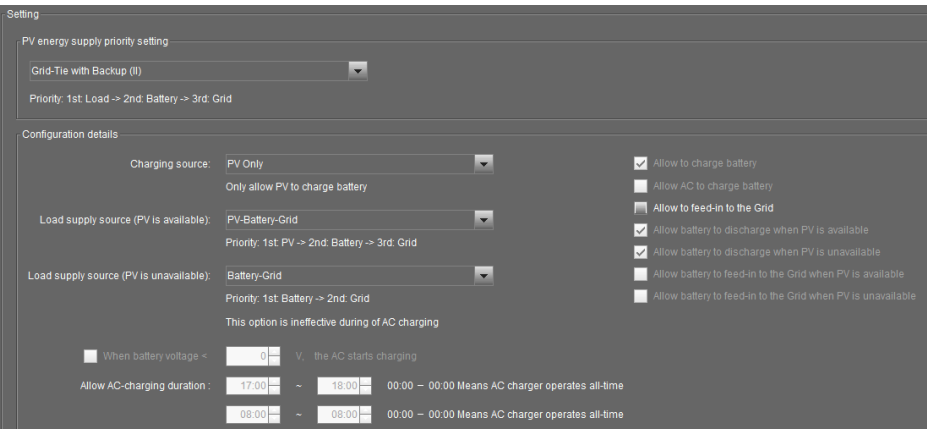

**Software-Einstellungen**

#### Vorteile:

- ⚫ Die Lastleistung muss nicht berücksichtigt werden. Das System kann laufen, wenn die Leistung des Wechselrichters geringer ist als die Lastleistung. Das Wechselrichter-Solarsystem ist ein ergänzender Teil des Wechselstromnetzes. Wenn der Wechselrichter ausfällt, kann die Last immer noch Strom aus dem Netz beziehen, ohne vom Ausfall betroffen zu sein.
- ⚫ Tagsüber kann die PV-Anlage, die die Last und die Batterieladung (mit maximalem Ladestrom) deckt, in das Netz einspeisen. Wenn die PV nicht verfügbar ist, entlädt sich die Batterie in die Last. Dank des Smart Meters und des Modbus-Servers speist die Batterie in die Last und nicht in das Netz ein.

#### Nachteile:

- ⚫ Wenn das Netz ausfällt und die PV-Anlage ungültig ist, erkennt der Wechselrichter die Spannung nicht, die Batterie entlädt sich nicht und die Verbraucher werden nicht mit Strom versorgt.
- ⚫ Das spezifische Smart Meter\* und der Modbus Server sind erforderlich. Der Modbus-Server wird nur vom Lieferanten bereitgestellt.
	- \*Modell: EASTRON SDM630-Modbus V2.
- ⚫ In diesem Fall können nur maximal 3 Wechselrichter parallelgeschaltet werden.

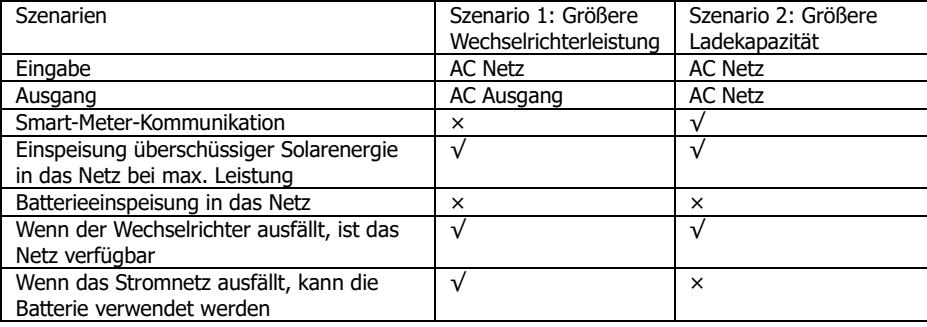

# **13. Inbetriebnahme**

Schritt 1: Überprüfen Sie vor der Inbetriebnahme die folgenden Anforderungen:

- ⚫ Stellen Sie sicher, dass der Wechselrichter fest gesichert ist
- ⚫ Überprüfen Sie, ob die Leerlaufgleichspannung des PV-Moduls den Anforderungen entspricht (siehe Abschnitt 6)
- ⚫ Überprüfen Sie, ob die Leerlaufspannung des Versorgungsunternehmens ungefähr dem erwarteten Nennwert des örtlichen Versorgungsunternehmens entspricht.
- ⚫ Überprüfen Sie, ob der Anschluss des Wechselstromkabels an das Stromnetz (Versorgungsnetz) korrekt ist, wenn das Versorgungsnetz benötigt wird.
- ⚫ Vollständiger Anschluss an PV-Module.
- ⚫ Wechselstrom-Leistungsschalter (wird nur angewendet, wenn das Versorgungsunternehmen benötigt wird), Steigleitungsschalter und Gleichstrom-Leistungsschalter sind korrekt installiert.

Schritt 2: Schalten Sie den Batterie-Leistungsschalter und dann den PV-DC-Leistungsschalter ein. Wenn danach ein Versorgungsanschluss besteht, schalten Sie bitte den Wechselstromschutzschalter ein. In diesem Moment ist der Wechselrichter bereits eingeschaltet. Es gibt jedoch keine Ausgabeerzeugung für Lasten. Dann:

- ⚫ Wenn die LCD-Anzeige zur Anzeige des aktuellen Wechselrichterstatus aufleuchtet, ist die Inbetriebnahme erfolgreich. Nach dem Drücken der Taste "ON" für 1 Sekunde, wenn das Dienstprogramm erkannt wird, beginnt dieser Wechselrichter, die Lasten mit Strom zu versorgen. Wenn kein Dienstprogramm vorhanden ist, drücken Sie einfach 3 Sekunden lang die Taste "EIN". Dann beginnt dieser Wechselrichter, die Lasten mit Strom zu versorgen.
- ⚫ Wenn eine Warn- / Fehleranzeige im LCD angezeigt wird, ist ein Fehler an diesem Wechselrichter aufgetreten. Bitte informieren Sie Ihren Installateur.

Schritt 3: Bitte legen Sie die CD in Ihren Computer ein und installieren Sie die Überwachungssoftware auf Ihrem PC. Befolgen Sie die folgenden Schritte, um die Software zu installieren.

- 1. Befolgen Sie die Anweisungen auf dem Bildschirm, um die Software zu installieren.
- 2. Wenn Ihr Computer neu gestartet wird, wird die Überwachungssoftware als Verknüpfungssymbol in der Taskleiste neben der Uhr angezeigt.

**BEACHTEN SIE:** Wenn Sie eine Modbus-Karte als Kommunikationsschnittstelle verwenden, installieren Sie bitte die mitgelieferte Software. Überprüfen Sie den lokalen Händler für die Details.

# **14. Ersteinrichtung**

Vor dem Betrieb des Wechselrichters ist es erforderlich, den "Betriebsmodus" über die Software einzurichten. Bitte befolgen Sie die folgenden Schritte zum Einrichten genau. Weitere Informationen finden Sie im Softwarehandbuch.

**Schritt 1:** Nach dem Einschalten des Wechselrichters und der Installation der Software klicken Sie bitte auf "Monitor öffnen", um den Hauptbildschirm dieser Software aufzurufen.

**Schritt 2:** Melden Sie sich zuerst bei der Software an, indem Sie das Standardkennwort "Administrator" eingeben.

**Schritt 3:** Wählen Sie Gerätesteuerung>>MyPower-Verwaltung. Es dient zum Einrichten des Wechselrichter-Betriebsmodus und einer personalisierten Schnittstelle. Siehe Diagramm unten.

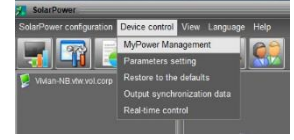

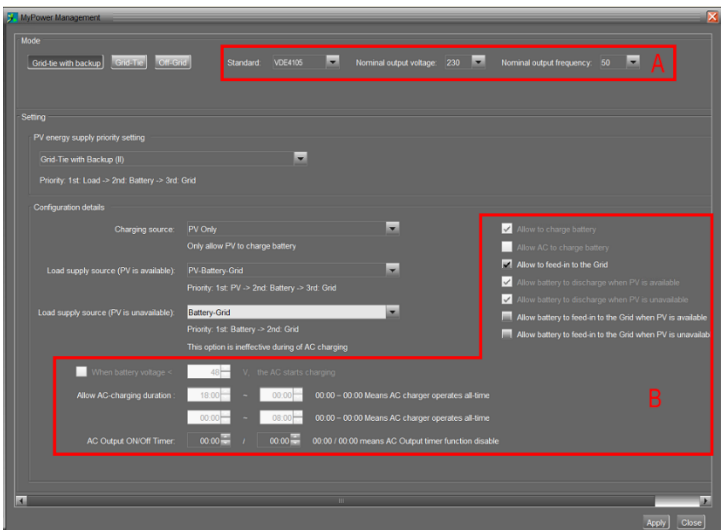

### **Modus**

Es gibt drei Betriebsmodi: Netzbindung mit Backup, Netzbindung und Netzunabhängigkeit.

⚫ Netzbindung mit Backup: PV-Strom kann wieder ins Netz eingespeist, die Last mit Strom versorgt und die Batterie aufgeladen werden. In diesem Modus stehen vier Optionen zur Verfügung: Netzbindung mit Backup I, II, III und IV. In diesem Modus können Benutzer konfigurieren PV-Stromversorgungspriorität, Ladequellenpriorität und Lastversorgungsquellenpriorität. Wenn jedoch die Option Netzbindung mit Backup IV in PV-Energieversorgungspriorität ausgewählt ist, wird der Wechselrichter nur zwischen zwei Arbeitslogiken betrieben, die auf einer definierten Spitzen- und Nebenspitzenzeit des Stroms basieren. Nur Spitzenzeiten und Nebenzeiten des Stroms können für einen

optimierten Stromverbrauch eingerichtet werden. In Europa entscheiden sich immer mehr Kunden für den **Netzbindung mit Backup (II)**, um den Verbrauch von Netzstrom zu minimieren.

- ⚫ Netzbindung: PV-Strom kann nur wieder ins Netz eingespeist werden.
- ⚫ Netzunabhängig: PV-Strom versorgt nur die Lade- und Ladebatterie mit Strom. Eine Rückspeisung ins Netz ist nicht zulässig.

### **ABSCHNITT A:**

Standard: Es wird der lokale Netzstandard aufgelistet. Es wird gebeten, ein Werkskennwort zu haben, um Änderungen vornehmen zu können. Bitte überprüfen Sie den Händler vor Ort nur, wenn diese Standardänderung angefordert wird.

**VORSICHT:** Eine falsche Einstellung kann das Gerät beschädigen oder nicht funktionieren.

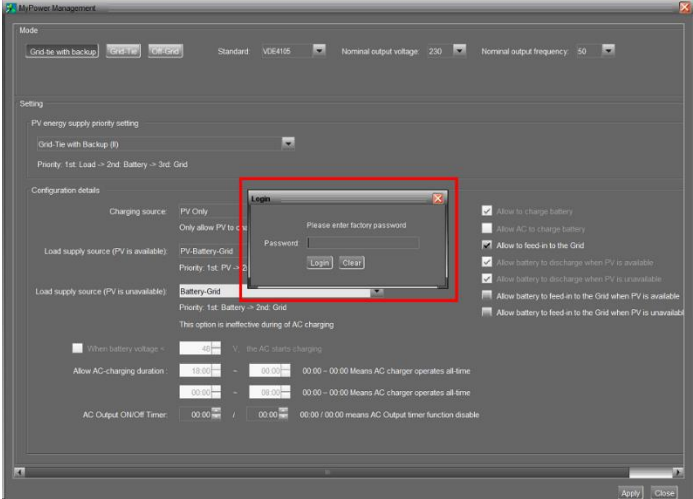

Nominale Ausgangsspannung: 230V.

Nominale Ausgangsfrequenz: 50HZ.

### **ABSCHNITT B:**

Der Inhalt dieses Abschnitts kann je nach ausgewählten Vorgangstypen unterschiedlich sein.

Wechselstrom-Ladedauer zulassen: Dies ist eine Zeitspanne, in der Wechselstrom (Netz) den Akku laden kann. Wenn die Dauer auf 0:00-00:00 eingestellt ist, bedeutet dies, dass der Wechselstrom keine zeitliche Begrenzung zum Laden des Akkus hat.

AC-Ausgang Ein / Aus-Timer: Stellen Sie die Ein / Aus-Zeit für den AC-Ausgang des Wechselrichters ein. Wenn Sie es auf 00:00/00:00 einstellen, ist diese Funktion deaktiviert.

Akku laden lassen: Diese Option wird automatisch durch Einstellung in "Ladequelle" festgelegt. Es ist nicht erlaubt, hier etwas zu ändern. Wenn im Abschnitt Ladequelle "KEINE" ausgewählt ist, wird diese Option als grauer Text deaktiviert. Wechselstrom zum Laden des Akkus zulassen: Diese Option wird automatisch durch Einstellung in "Ladequelle" festgelegt. Es ist nicht erlaubt, hier zu ändern. Wenn "Netz und PV" oder "Netz oder PV" im Abschnitt Ladequelle ausgewählt ist, ist diese Option standardmäßig ausgewählt. Im Rasterverbindungsmodus ist diese Option ungültig.

Einspeisung in das Netz zulassen: Diese Option ist nur im Modus Netzbindung und Netzbindung mit Backup gültig. Benutzer können entscheiden, ob dieser Wechselrichter in das Netz einspeisen kann.

Batterie entladen lassen, wenn PV verfügbar ist: Diese Option wird automatisch durch Einstellung in "Versorgungsquelle laden (PV ist verfügbar)" festgelegt. Wenn "Batterie" in der Lastversorgungsquelle eine höhere Priorität als "Netz" hat (PV ist verfügbar), ist diese Option standardmäßig ausgewählt. Unter Netzbindung ist diese Option ungültig.

Batterie entladen lassen, wenn PV nicht verfügbar ist: Diese Option wird automatisch durch die Einstellung "Versorgungsquelle laden (PV ist nicht verfügbar)" festgelegt. Wenn "Batterie" in der Lastversorgungsquelle eine höhere Priorität als "Netz" hat (PV ist nicht verfügbar), ist diese Option standardmäßig ausgewählt. Im Rasterverbindungsmodus ist diese Option ungültig.

Einspeisung der Batterie in das Netz zulassen, wenn PV verfügbar ist: Diese Option ist nur in den Modi Grid-Tie mit Backup II oder Grid-Tie mit Backup III gültig.

Einspeisung der Batterie in das Netz zulassen, wenn PV nicht verfügbar ist: Diese Option ist nur in allen Optionen des Netzanschlusses mit Backup-Modus gültig.

**Empfohlene Einstellungen für europäische Benutzer: Minimaler Verbrauch von Netzstrom**

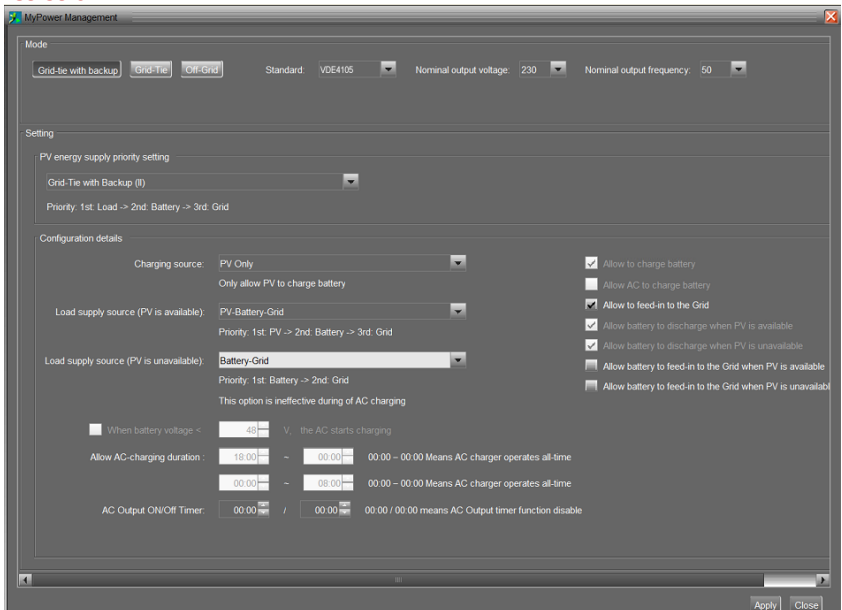

### **Netzbindung mit Backup (II)**

- 1. Wechselstrom zum Laden des Akkus untersagen.
- 2. Ermöglichen Sie es der PV, überschüssige Energie (PV-Laststromversorgung-Batterieladung) in das Netz einzuspeisen.
- 3. Vorrangige Nutzung der Batterie zur Versorgung der Last bei unzureichender PV-Energie. Wenn die Batterie unter eine bestimmte Spannung fällt, wird die Last mit Netzstrom versorgt.

Die Batteriespannung wird durch die folgenden Einstellungen bestimmt:

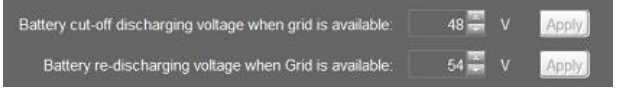

# **Andere Einstellungsmodi als Referenz: Netzbindung mit Backup**

⚫ Netzbindung mit Backup (I):

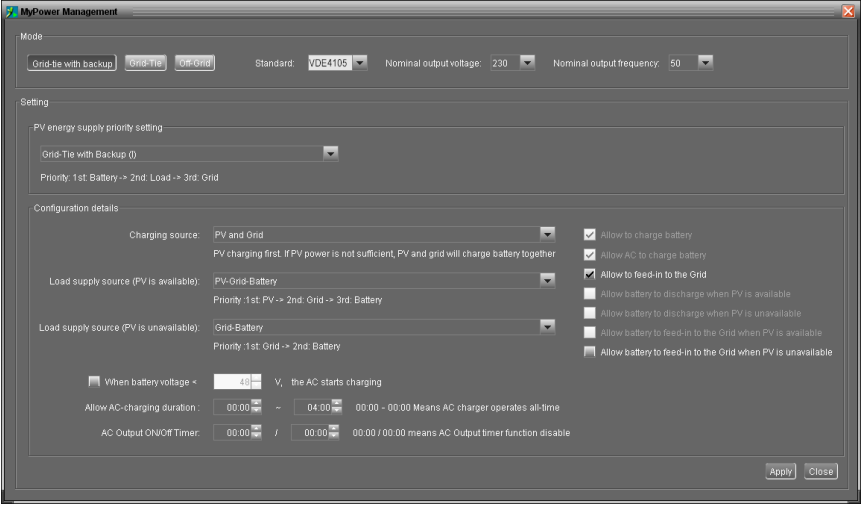

Priorisierung der PV-Energieversorgung: 1. Batterie, 2. Last und 3. Netz

PV-Strom lädt zuerst den Akku auf und versorgt dann die Last mit Strom. Wenn noch Strom übrig ist, wird er in das Netz eingespeist.

Batterieladequelle:

1. PV und Netz (Standard)

Es ist erlaubt, die Batterie zuerst mit PV-Strom aufzuladen. Wenn es nicht ausreicht, lädt das Netz die Batterie auf.

2. Nur PV

Es ist nur PV-Strom zum Laden der Batterie erlaubt.

3. Kein

Es ist nicht erlaubt, die Batterie aufzuladen, unabhängig davon, ob sie aus PV-Strom oder Netz stammt.

Versorgungsquelle laden:

Wenn PV-Leistung verfügbar ist: 1. PV, 2. Netz, 3. Batterie

Wenn der Akku nicht vollständig aufgeladen ist, lädt PV Power zuerst den Akku auf. Und die verbleibende PV-Leistung versorgt die Last mit Strom. Wenn es nicht ausreicht, versorgt das Netz die Last mit Strom. Wenn das Netz nicht gleichzeitig verfügbar ist, wird die Batterieleistung gesichert.

Wenn keine PV-Leistung verfügbar ist:

1. 1. Netz, 2. Batterie (Standard)

Das Netz versorgt die Last zunächst mit Strom. Wenn das Netz nicht verfügbar ist, sorgt die Batterieleistung für eine Notstromversorgung.

2. 1. Batterie, 2. Netz

Die Batterieleistung versorgt die Last zunächst mit Strom. Wenn die Batterieleistung zur Neige

geht, wird das Netz die Last sichern.

**BEACHTEN:** Diese Option wird während der AC-Ladezeit unwirksam und die Priorität wird automatisch 1. Netz und 2. Batterie bestellen. Andernfalls wird die Batterie beschädigt.

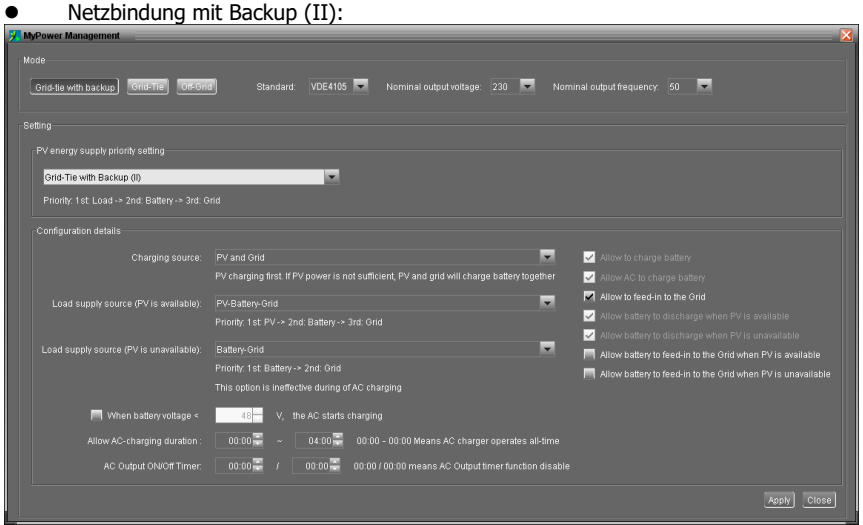

Priorisierung der PV-Energieversorgung: 1. Last, 2. Batterie und 3. Netz.

PV-Strom versorgt zuerst die Last mit Strom. Dann wird der Akku aufgeladen. Wenn noch Strom übrig ist, wird er in das Netz eingespeist.

#### Batterieladequelle:

1. PV und Netz

Es ist erlaubt, die Batterie zuerst mit PV-Strom aufzuladen. Wenn es nicht ausreicht, lädt das Netz die Batterie auf.

2. Nur PV

Es ist nur PV-Strom zum Laden der Batterie erlaubt.

3. Kein

Es ist nicht erlaubt, die Batterie zu laden, egal ob es sich um PV-Strom oder Netz handelt.

Versorgungsquelle laden:

Wenn PV-Strom verfügbar ist:

1. 1. PV, 2. Batterie, 3. Netz

PV-Strom versorgt zuerst die Last mit Strom. Wenn dies nicht ausreicht, versorgt die Batterie die Last mit Strom. Wenn die Batterieleistung zur Neige geht oder nicht verfügbar ist, sichert das Netz die Last.

2. 1. PV, 2. Netz, 3. Batterie

PV-Strom versorgt zuerst die Last mit Strom. Wenn es nicht ausreicht, versorgt das Netz die Last mit Strom. Wenn das Netz nicht gleichzeitig verfügbar ist, wird die Batterieleistung gesichert.

Wenn keine PV-Leistung verfügbar ist:

1. 1. Netz, 2. Batterie: Das Netz versorgt die Last zunächst mit Strom. Wenn das Netz nicht verfügbar ist, sorgt die Batterieleistung für eine Notstromversorgung.

2. 1. Batterie, 2. Netz: Die Batterieleistung versorgt die Last zunächst mit Strom. Wenn die Batterieleistung zur Neige geht, wird das Netz die Last sichern

**BEACHTEN:** Diese Option wird während der AC-Ladezeit unwirksam und die Priorität wird automatisch 1. Netz und 2. Batterie bestellen. Andernfalls wird die Batterie beschädigt.

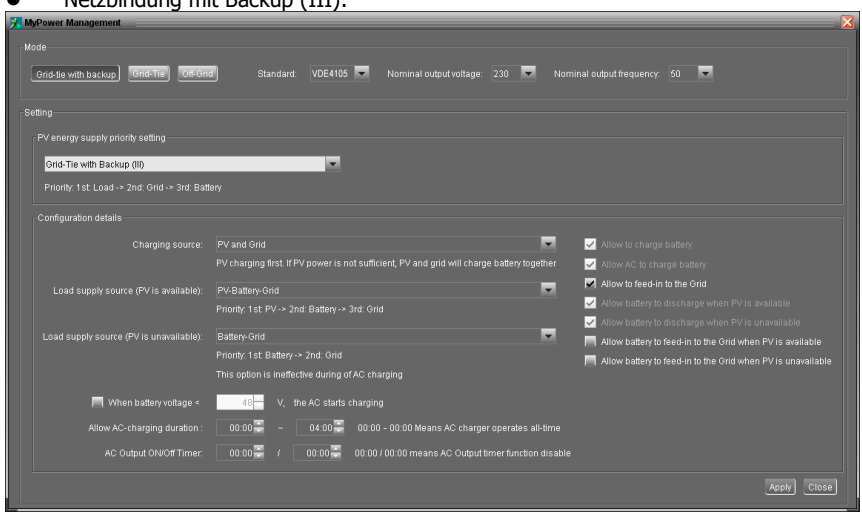

### ⚫ Netzbindung mit Backup (III):

Priorisierung der PV-Energieversorgung: 1. Last, 2. Netz und 3. Batterie

PV-Strom versorgt zuerst die Last mit Strom. Wenn mehr PV-Leistung zur Verfügung steht, wird sie ins Netz eingespeist. Wenn die Einspeiseleistung max. Einspeiseleistungseinstellung, die verbleibende Leistung lädt den Akku auf.

**BEACHTEN:** Max. Die Einstellung der Netzeinspeiseleistung ist in der Parametereinstellung verfügbar. Bitte beachten Sie das Softwarehandbuch.

Batterieladequelle:

1. PV und Netz: Es ist erlaubt, die Batterie zuerst mit PV-Strom zu laden. Wenn es nicht ausreicht, lädt das Netz die Batterie auf.

2. Nur PV: Es ist nur PV-Strom zum Laden der Batterie zulässig.

3. Keine: Es ist nicht erlaubt, die Batterie zu laden, egal ob es sich um PV-Strom oder Netz handelt.

Versorgungsquelle laden:

Wenn PV-Strom verfügbar ist:

1. 1. PV, 2. Batterie, 3. Netz

PV-Strom versorgt zuerst die Last mit Strom. Wenn dies nicht ausreicht, versorgt die Batterie die Last mit Strom. Wenn die Batterieleistung zur Neige geht oder nicht verfügbar ist, sichert das Netz die Last.

2. 1. PV, 2. Netz, 3. Batterie

PV-Strom versorgt zuerst die Last mit Strom. Wenn es nicht ausreicht, versorgt das Netz die

Last mit Strom. Wenn das Netz nicht gleichzeitig verfügbar ist, wird die Batterieleistung gesichert.

Wenn keine PV-Leistung verfügbar ist:

1. 1. Netz, 2. Batterie: Das Netz versorgt die Last zunächst mit Strom. Wenn das Netz nicht verfügbar ist, sorgt die Batterieleistung für eine Notstromversorgung.

2. 1. Batterie, 2. Netz: Die Batterieleistung versorgt die Last zunächst mit Strom. Wenn die Batterieleistung zur Neige geht, wird das Netz die Last sichern.

**BEACHTEN:** Diese Option wird während der AC-Ladezeit unwirksam und die Priorität wird automatisch 1. Netz und 2. Batterie bestellen. Andernfalls wird die Batterie beschädigt.

⚫ Netzbindung mit Backup (IV):

Benutzer dürfen nur den Strombedarf zu Spitzenzeiten und außerhalb der Spitzenzeiten einstellen.

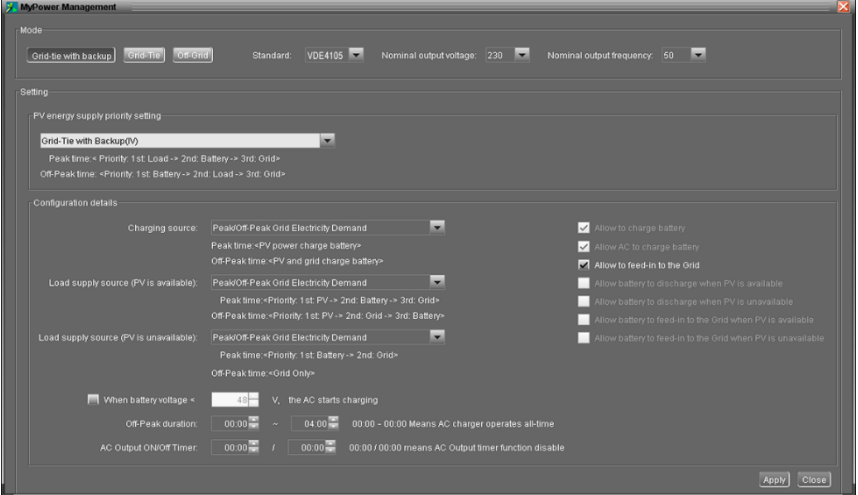

### **Arbeitslogik unter Spitzenzeiten:**

PV-Energieversorgungspriorität: 1. Last, 2. Batterie und 3. Netz

PV-Strom versorgt zuerst die Last mit Strom. Wenn die PV-Leistung ausreicht, wird der Akku als nächstes aufgeladen. Wenn noch PV-Restleistung vorhanden ist, wird diese in das Netz eingespeist. Die Einspeisung in das Netz ist standardmäßig deaktiviert.

Batterieladequelle: Nur PV

Erst wenn die PV-Leistung die Last vollständig unterstützt, darf die verbleibende PV-Leistung die Batterie während der Spitzenzeiten aufladen.

Lastversorgungsquelle: 1. PV, 2. Batterie, 3. Netz

PV-Strom versorgt zuerst die Last mit Strom. Wenn die PV-Leistung nicht ausreicht, sichert die Batterieleistung die Last. Wenn keine Batterieleistung verfügbar ist, liefert das Netz die Last. Wenn keine PV-Leistung verfügbar ist, versorgt die Batterie zuerst die Last. Wenn die Batterieleistung zur Neige geht, wird das Netz die Last sichern.

### **Arbeitslogik außerhalb der Spitzenzeiten:**

Priorität PV-Energieversorgung: 1. Batterie, 2. Last und 3. Netz

PV-Strom lädt zuerst die Batterie auf. Wenn die PV-Leistung ausreicht, werden die Lasten mit Strom versorgt. Der verbleibende PV-Strom wird ins Netz eingespeist.

**BEACHTEN:** Max. Die Einstellung der Netzeinspeiseleistung ist in der Parametereinstellung verfügbar. Bitte beachten Sie das Softwarehandbuch.

Batterieladequelle: PV- und Netzladebatterie

PV-Strom lädt die Batterie zuerst außerhalb der Spitzenzeiten auf. Wenn es nicht ausreicht, lädt das Netz die Batterie auf.

Lastversorgungsquelle: 1. PV, 2. Netz, 3. Batterie

Wenn der Akku vollständig aufgeladen ist, versorgt die verbleibende PV-Leistung zuerst die Last mit Strom. Wenn die PV-Leistung nicht ausreicht, sichert das Netz die Last. Wenn keine Netzstromversorgung verfügbar ist, versorgt die Batterie die Last mit Strom.

#### **Netzbindung**

In diesem Betriebsmodus speist PV-Strom nur in das Netz ein. Es ist keine Prioritätseinstellung verfügbar.

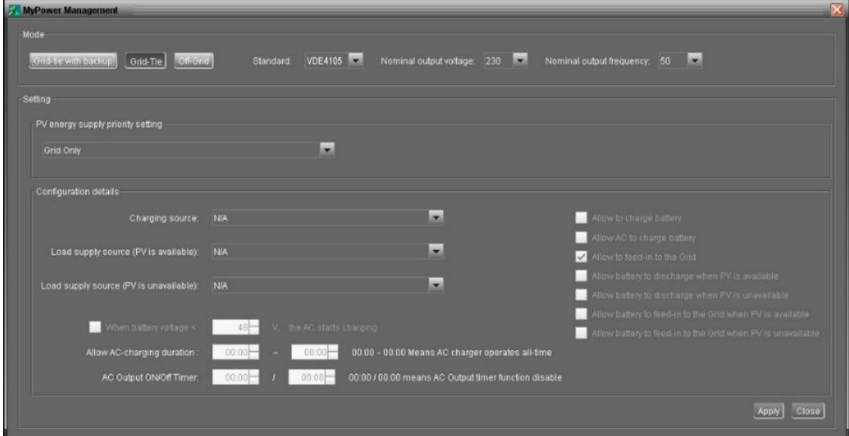

### **Netzunabhängig**

⚫ Netzunabhängig (I): Standardeinstellung für den Off-Grid-Modus.

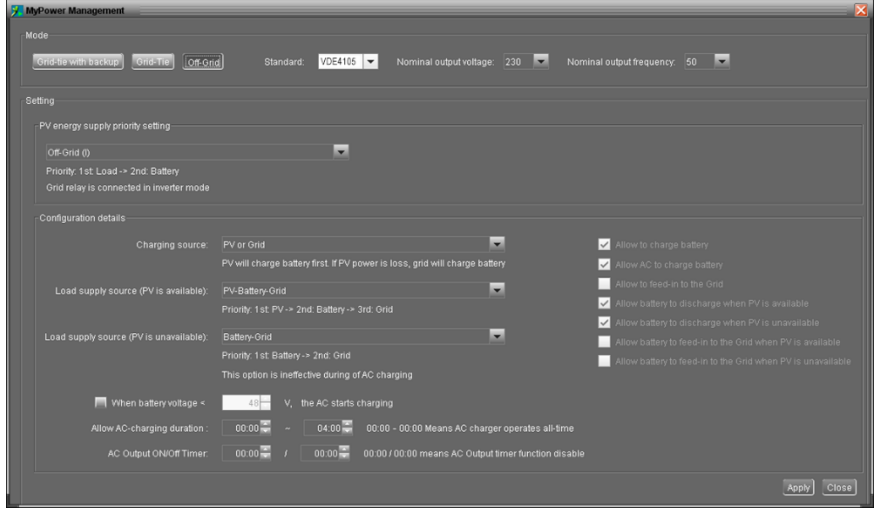

Priorisierung der PV-Energieversorgung: 1. Last, 2. Batterie

PV-Strom versorgt zuerst die Last mit Strom und lädt dann den Akku auf. Eine Einspeisung in das Netz ist in diesem Modus nicht zulässig. Gleichzeitig wird das Netzrelais im Wechselrichtermodus angeschlossen. Das bedeutet, dass die Übertragungszeit vom Wechselrichtermodus zum Batteriemodus weniger als 15 ms beträgt. Außerdem vermeidet es Überlastungsfehler, da das Netz Last liefern kann, wenn die angeschlossene Last über 10 kW

liegt.

Batterieladequelle:

- 1. PV oder Netz: Wenn nach der Unterstützung der Lasten noch PV-Leistung vorhanden ist, wird die Batterie zuerst aufgeladen. Nur bis PV-Strom nicht verfügbar ist, lädt das Netz die Batterie auf. (Standard)
- 2. Nur PV: Es ist nur PV-Strom zum Laden der Batterie zulässig.
- 3. Keine: Es ist nicht erlaubt, die Batterie zu laden, egal ob es sich um PV-Strom oder Netz handelt.

#### Versorgungsquelle laden:

Wenn PV-Strom verfügbar ist:

1. 1. PV, 2. Batterie, 3. Netz (Standard)

PV-Strom versorgt zuerst die Last mit Strom. Wenn dies nicht ausreicht, versorgt die Batterie die Last mit Strom. Wenn die Batterieleistung zur Neige geht oder nicht verfügbar ist, sichert das Netz die Last.

#### 2. 1. PV, 2. Netz, 3. Batterie

PV-Strom versorgt zuerst die Last mit Strom. Wenn es nicht ausreicht, versorgt das Netz die Last mit Strom. Wenn das Netz nicht gleichzeitig verfügbar ist, wird die Batterieleistung gesichert.

Wenn keine PV-Leistung verfügbar ist:

1. 1. Netz, 2. Batterie

Das Netz versorgt die Last zunächst mit Strom. Wenn das Netz nicht verfügbar ist, sorgt die Batterieleistung für eine Notstromversorgung.

2. 1. Batterie, 2. Netz (Standard)

Die Batterieleistung versorgt die Last zunächst mit Strom. Wenn die Batterieleistung zur Neige geht, wird das Netz die Last sichern.

**BEACHTEN:** Diese Option wird während der AC-Ladezeit unwirksam und die Priorität wird automatisch 1. Netz und 2. Batterie bestellen. Andernfalls wird die Batterie beschädigt.

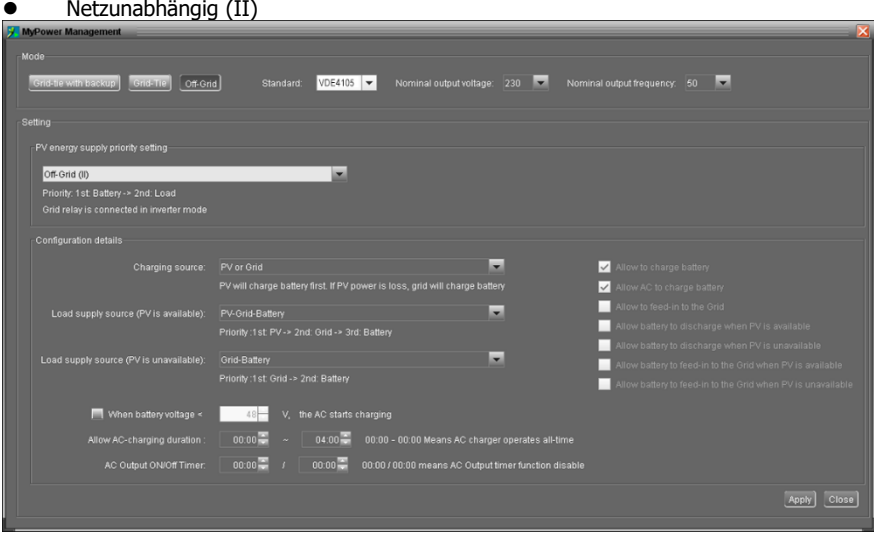

Priorisierung der PV-Energieversorgung: 1. Batterie, 2. Laden

PV-Strom lädt zuerst die Batterie auf. Nachdem der Akku vollständig aufgeladen ist, wird die Last mit Strom versorgt, wenn noch PV-Strom vorhanden ist. Eine Einspeisung in das Netz ist in diesem Modus nicht zulässig. Gleichzeitig wird das Netzrelais im Wechselrichtermodus angeschlossen. Das bedeutet, dass die Übertragungszeit vom Wechselrichtermodus zum Batteriemodus weniger als 15 ms beträgt. Außerdem vermeidet es Überlastungsfehler, da das Netz Last liefern kann, wenn die angeschlossene Last über 10 kW liegt. Batterieladequelle:

1. PV oder Netz: Wenn nach der Unterstützung der Lasten noch PV-Leistung vorhanden ist, wird die Batterie zuerst aufgeladen. Nur bis PV-Strom nicht verfügbar ist, lädt das Netz die Batterie auf.

2. Nur PV: Es ist nur PV-Strom zum Laden der Batterie zulässig.

3. Keine: Es ist nicht erlaubt, die Batterie zu laden, egal ob es sich um PV-Strom oder Netz handelt.

**BEACHTEN:** Es ist erlaubt, die AC-Ladedauer einzustellen. Versorgungsquelle laden:

### Wenn PV-Strom verfügbar ist: 1. PV, 2. Netz, 3. Batterie

PV-Strom versorgt zuerst die Last mit Strom. Wenn es nicht ausreicht, versorgt das Netz die Last mit Strom. Wenn das Netz nicht gleichzeitig verfügbar ist, wird die Batterieleistung gesichert.

### Wenn keine PV-Leistung verfügbar ist:

1. 1. Netz, 2. Batterie: Das Netz versorgt die Last zunächst mit Strom. Wenn das Netz nicht verfügbar ist, sorgt die Batterieleistung für eine Notstromversorgung.

2. 1. Batterie, 2. Netz: Die Batterieleistung versorgt die Last zunächst mit Strom. Wenn die Batterieleistung zur Neige geht, wird das Netz die Last sichern.

**BEACHTEN:** Diese Option wird während der AC-Ladezeit unwirksam und die Priorität wird automatisch 1. Netz und 2. Batterie bestellen. Andernfalls wird die Batterie beschädigt.

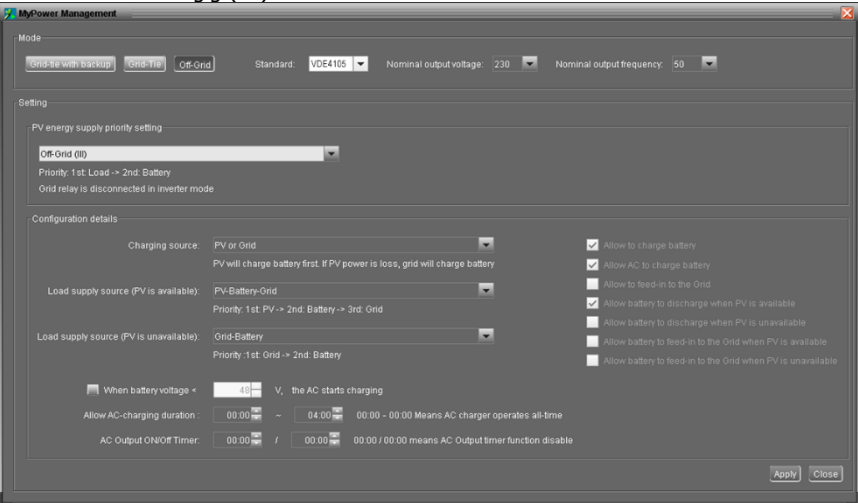

### ⚫ Netzunabhängig (III)

#### Priorisierung der PV-Energieversorgung: 1. Last, 2. Batterie

PV-Strom liefert Strom, um zuerst zu laden und dann den Akku aufzuladen. Eine Einspeisung in das Netz ist in diesem Modus nicht zulässig. Das Netzrelais ist im Wechselrichterbetrieb NICHT angeschlossen. Das bedeutet, dass die Übertragungszeit vom Wechselrichtermodus zum Batteriemodus etwa 15 ms beträgt. Wenn die Anschlussleistung über 10 kW liegt und das Netz verfügbar ist, dieser Wechselrichter ermöglicht es dem Netz, die Lasten mit Strom zu versorgen, und PV-Strom zum Laden der Batterie. Andernfalls aktiviert dieser Wechselrichter den Fehlerschutz.

### Batterieladequelle:

1. PV oder Netz: Wenn nach der Unterstützung der Lasten noch PV-Leistung vorhanden ist, wird die Batterie zuerst aufgeladen. Nur bis PV-Strom nicht verfügbar ist, lädt das Netz die Batterie auf.

- 2. Nur PV: Es ist nur PV-Strom zum Laden der Batterie zulässig.
- 3. Keine: Es ist nicht erlaubt, die Batterie zu laden, egal ob es sich um PV-Strom oder Netz

handelt.

**BEACHTEN:** Es ist erlaubt, die AC-Ladedauer einzustellen.

Versorgungsquelle laden:

Wenn PV-Leistung verfügbar ist: 1. PV, 2. Batterie, 3. Netz

PV-Strom versorgt zuerst die Last mit Strom. Wenn es nicht ausreicht, wird die Batterie die Last sichern. Erst nachdem die Batterie mit Strom versorgt wurde, wird das Netz die Last sichern.

Wenn keine PV-Leistung verfügbar ist:

1. 1. Netz, 2. Batterie: Das Netz versorgt die Last zunächst mit Strom. Wenn das Netz nicht verfügbar ist, sorgt die Batterieleistung für eine Notstromversorgung.

2. 1. Batterie, 2. Netz: Die Batterieleistung versorgt die Last zunächst mit Strom. Wenn die Batterieleistung zur Neige geht, wird das Netz die Last sichern.

**BEACHTEN:** Diese Option wird während der AC-Ladezeit unwirksam und die Priorität wird automatisch 1. Netz und 2. Batterie bestellen. Andernfalls wird die Batterie beschädigt.

# **15. Betrieb**

### **15-1. Schnittstelle**

Diese Anzeige wird über vier Tasten bedient.

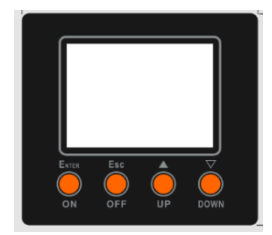

**BEMERKEN:** Um die Energieerzeugung genau zu überwachen und zu berechnen, kalibrieren Sie den Timer dieses Geräts bitte jeden Monat per Software. Die detaillierte Kalibrierung finden Sie im Benutzerhandbuch der mitgelieferten Software.

### **15-2. LCD-Informationen definieren**

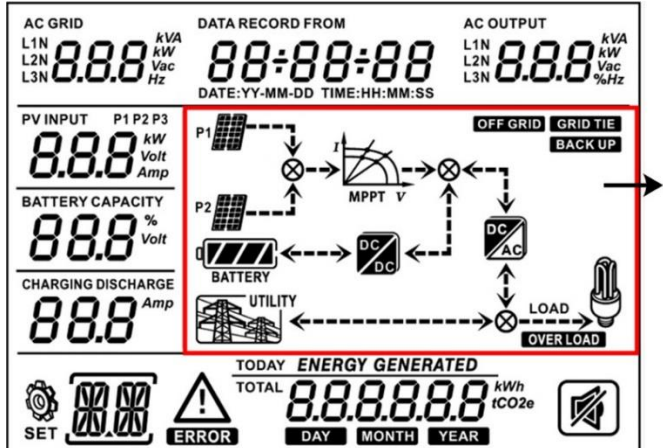

### **Echtzeit-Betriebsstatus**

Abschnitt 12-5 beschreibt alle Betriebsbedingungen, wenn der Wechselrichter im Modus "Netzbindung mit Backup (I)" eingerichtet ist.

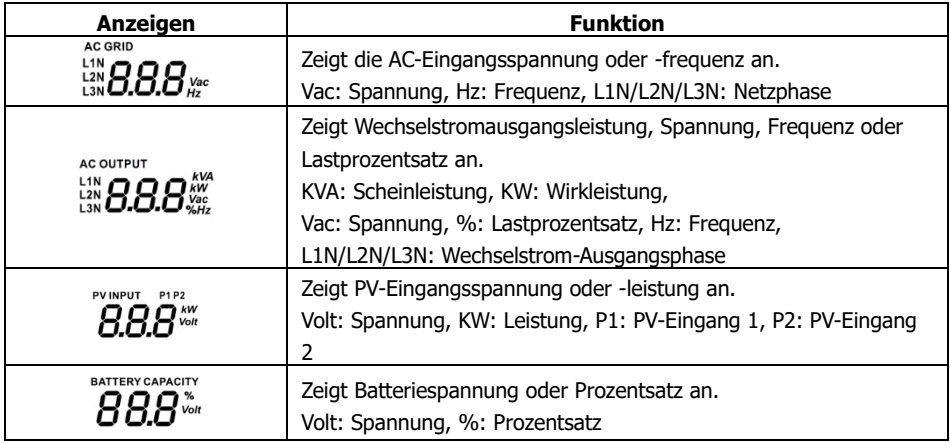

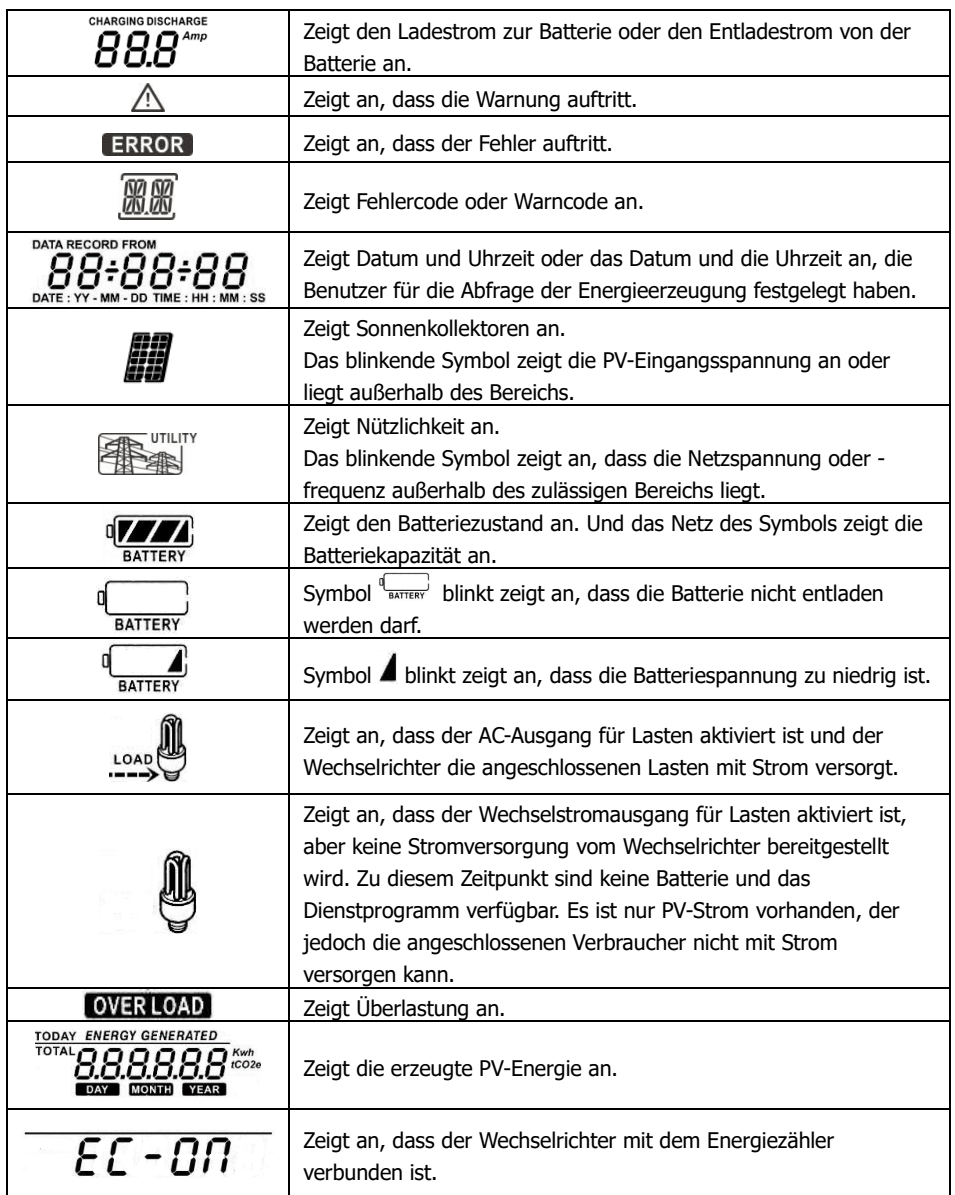

### **15-3. Tastendefinition**

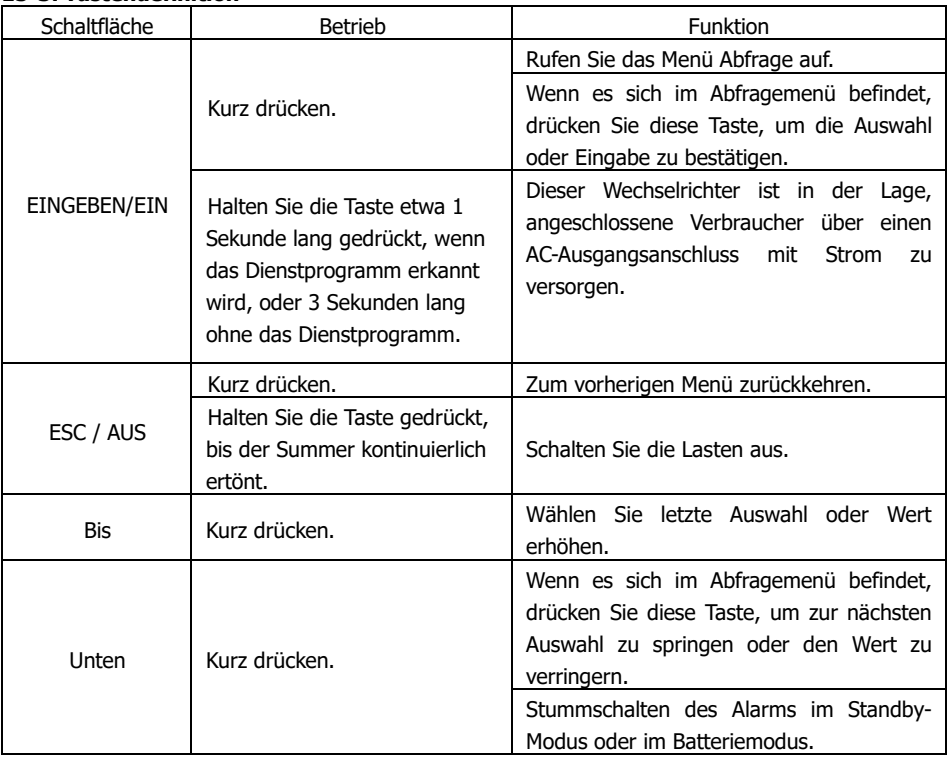

**BEACHTEN SIE:** Wenn die Hintergrundbeleuchtung ausgeschaltet wird, können Sie sie durch Drücken einer beliebigen Taste aktivieren. Wenn ein Fehler auftritt, ertönt der Summer kontinuierlich. Sie können eine beliebige Taste drücken, um sie stummzuschalten.

### **15-4. Abfrage-Menü-Bedienung**

Das Display zeigt aktuelle Inhalte an, die eingestellt wurden. Die angezeigten Inhalte können im Abfragemenü per Tastenbedienung geändert werden. Drücken Sie die Eingabetaste, um das Abfragemenü aufzurufen. Es gibt sieben Abfrageauswahlen:

- ⚫ Eingangsspannung oder Frequenz des Wechselstromeingangs.
- ⚫ Frequenz, Spannung, Leistung oder Lastprozentsatz des Wechselstromausgangs.
- ⚫ Eingangsspannung oder Leistung des PV-Eingangs.
- ⚫ Batteriespannung oder prozentualer Kapazitätsanteil.
- Datum und Uhrzeit.
- ⚫ Heute oder insgesamt erzeugte Energie.
- ⚫ Modus der erzeugten Abfrageenergie.

#### **Anzeigeverfahren einstellen**

### ⚫ **Eingangsspannung oder Frequenz des AC-Eingangs**

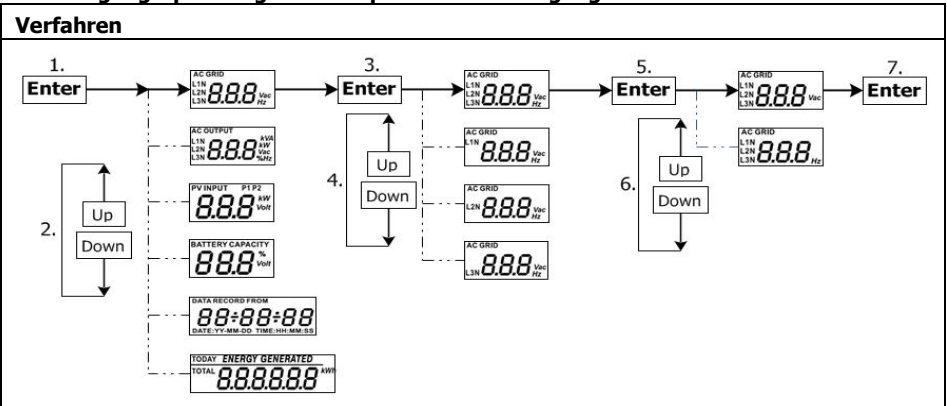

# ⚫ **Frequenz, Spannung, Leistung oder Prozentsatz des Wechselstromausgangs**

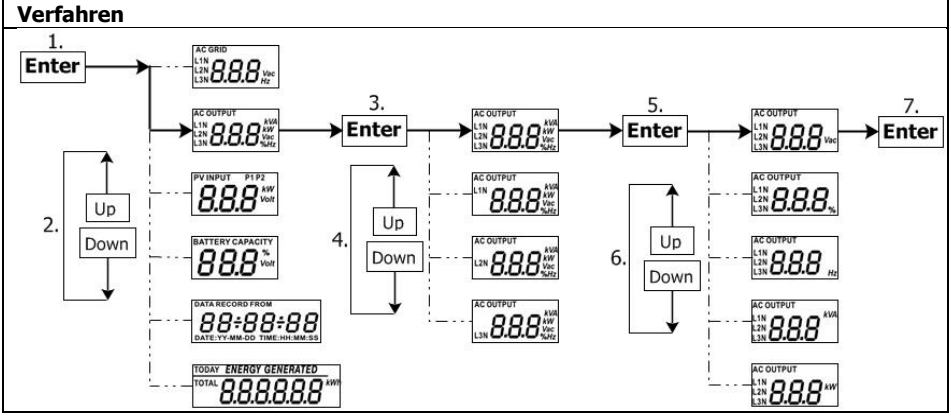

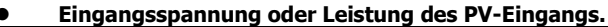

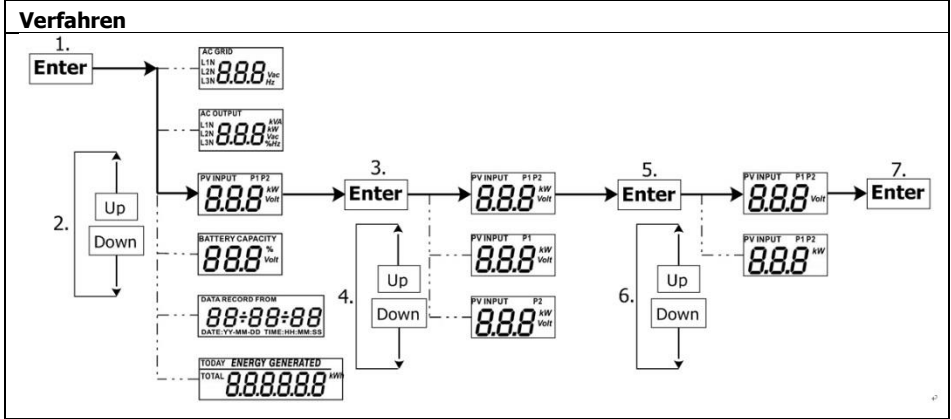

#### ⚫ **Batteriespannung oder Prozentsatz.**

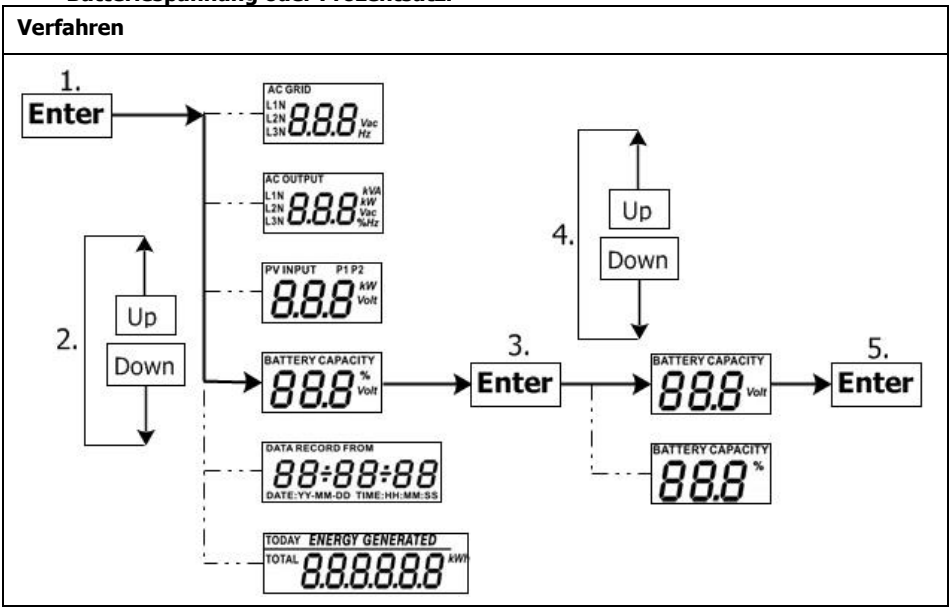

⚫ **Datum und Uhrzeit.**

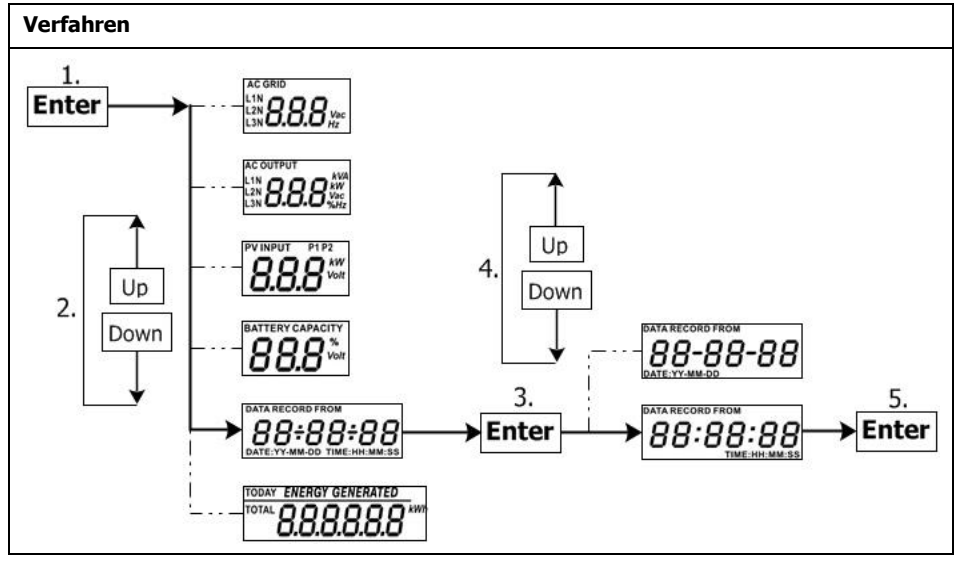

### ⚫ **Heute oder insgesamt erzeugte Energie.**

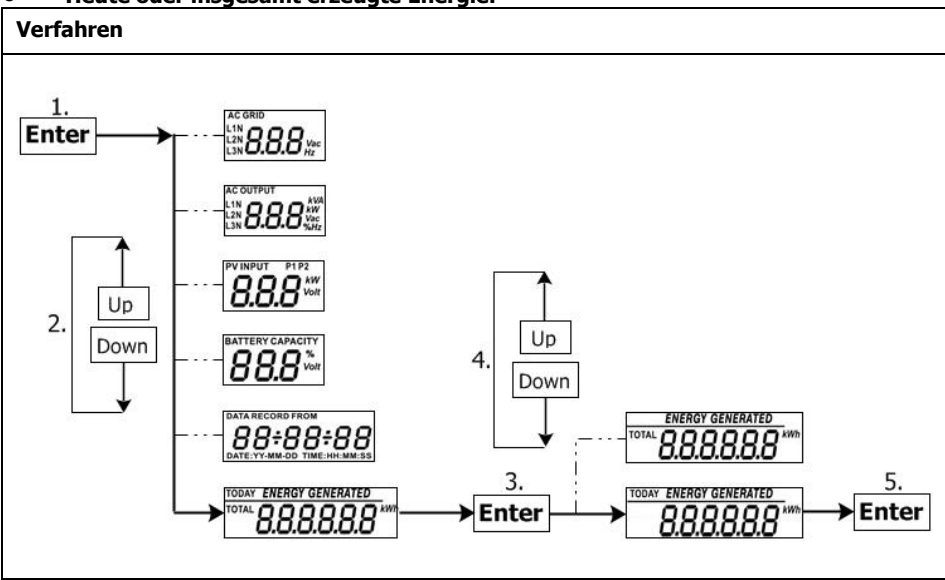

### **15-5. Betriebsart & Anzeige**

Unten ist nur der LCD-Display für enthaltene **Netzbindung mit Backup-Modus (I)**. Wenn Sie einen anderen Betriebsmodus mit LCD-Display benötigen, wenden Sie sich bitte an den Installateur.

### **Wechselrichtermodus mit Netzanschluss**

Dieser Wechselrichter ist an das Netz angeschlossen und arbeitet im DC / INV-Betrieb.

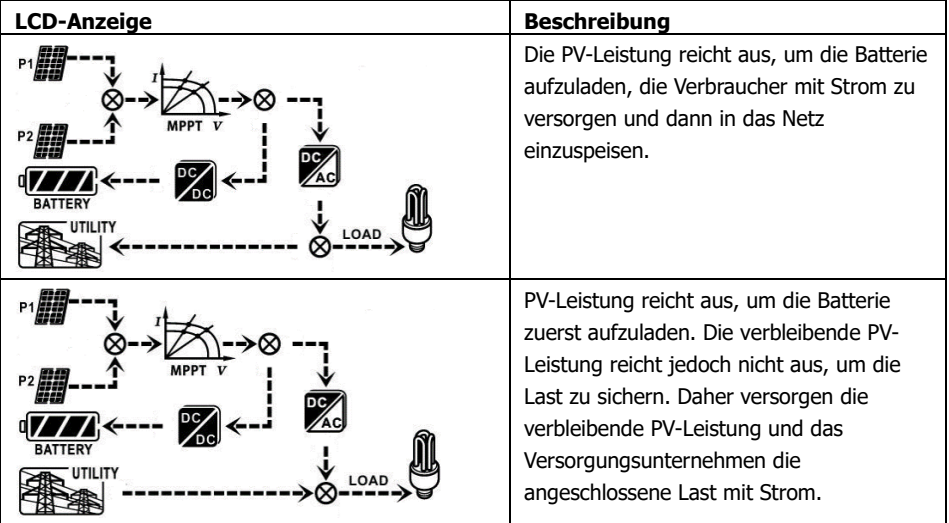

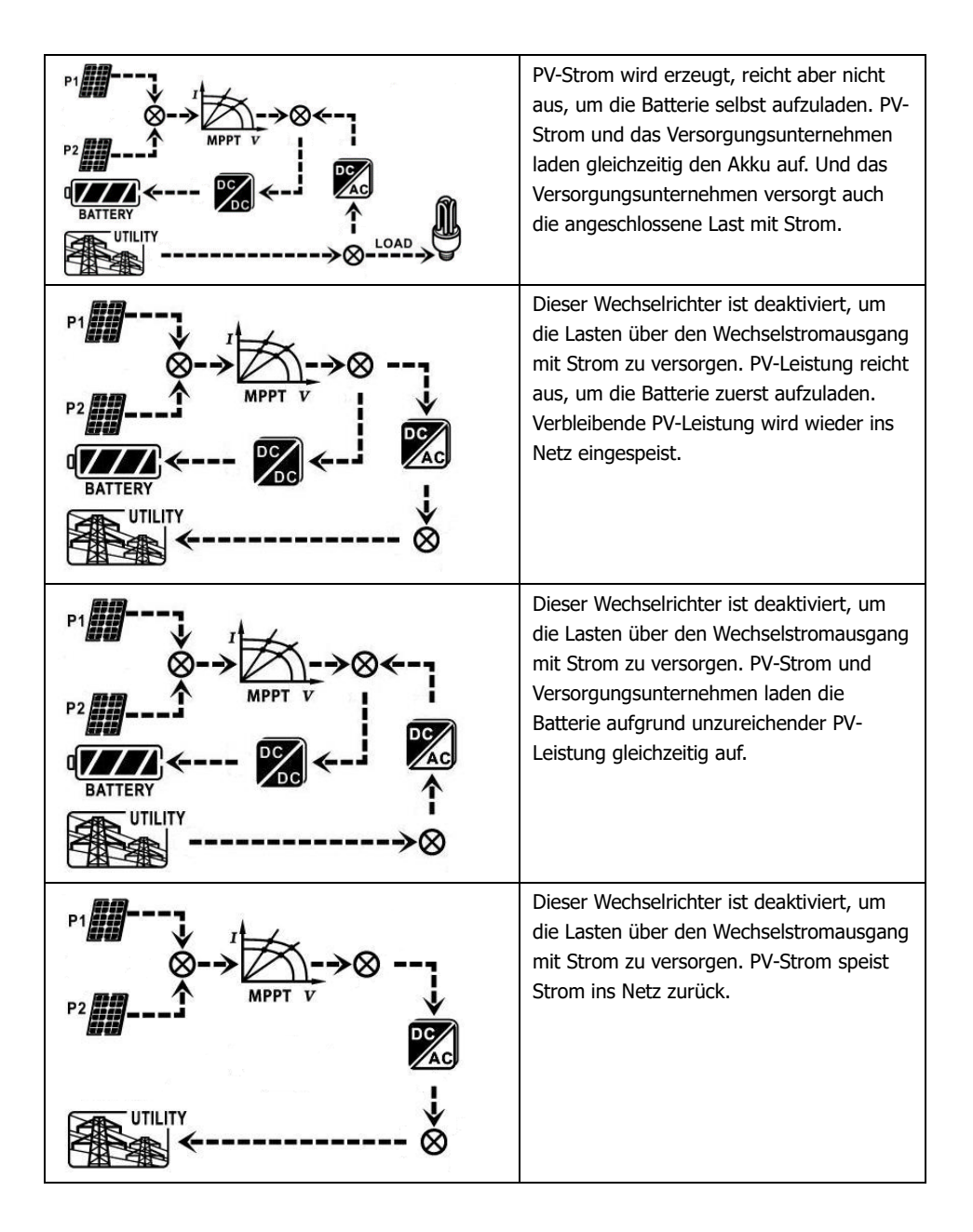

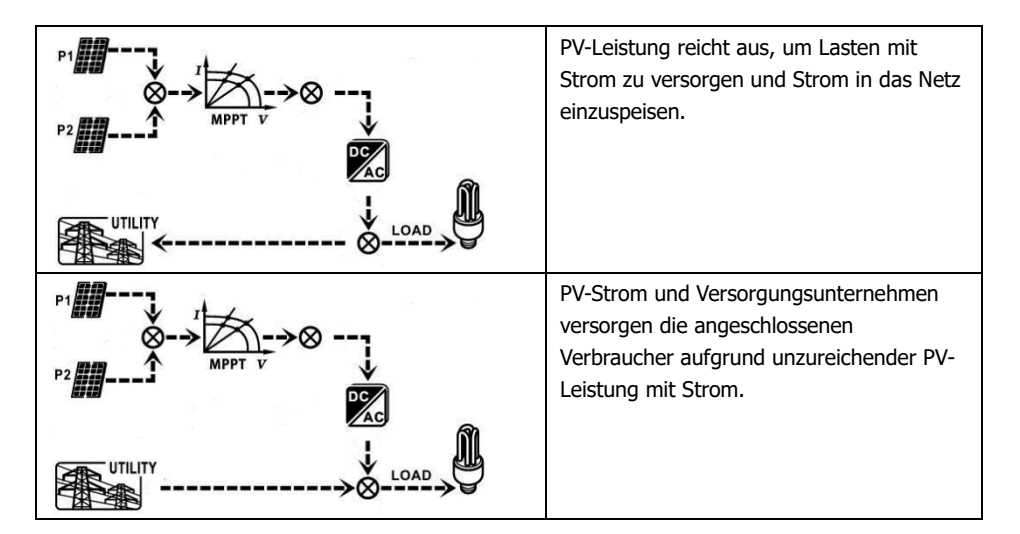

### **Wechselrichtermodus ohne Netzanschluss**

Dieser Wechselrichter arbeitet im DC / INV-Betrieb und ist nicht an das Netz angeschlossen.

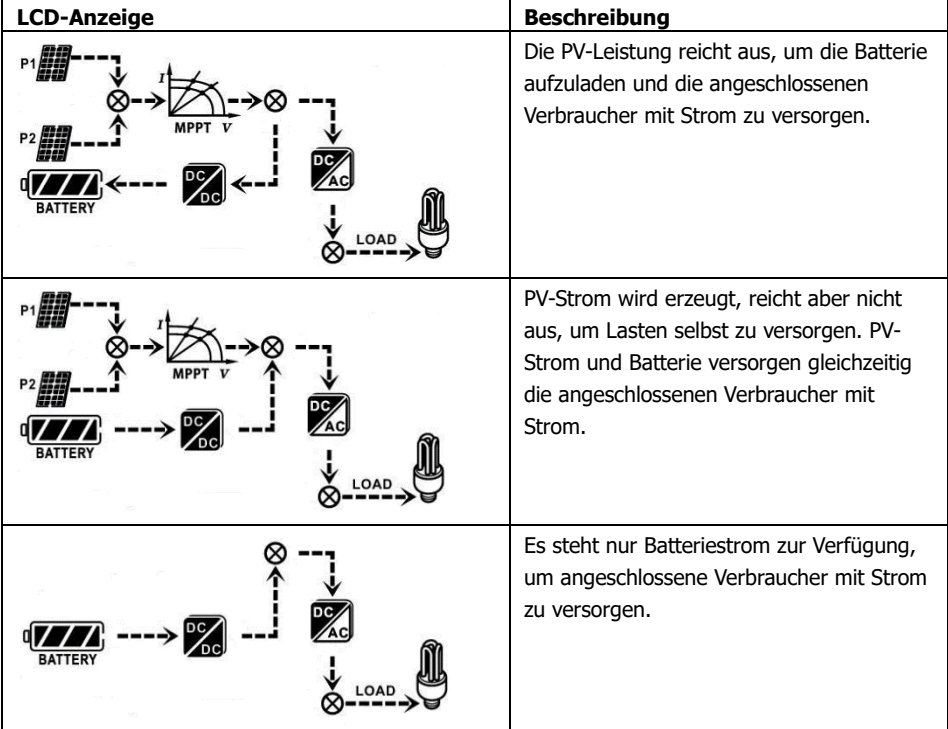

## **Bypass-Modus**

Der Wechselrichter arbeitet ohne DC/INV-Betrieb und wird an die Lasten angeschlossen.

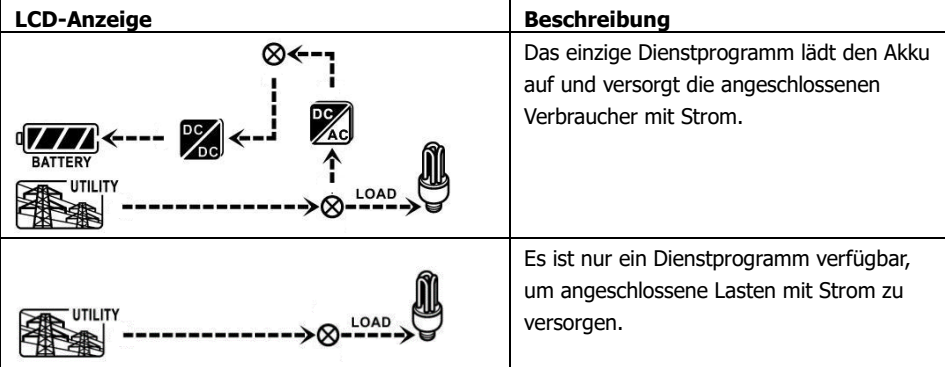

# **Ausgangsanzeige:**

Der Wechselrichter arbeitet ohne DC/INV-Betrieb und angeschlossene Last.

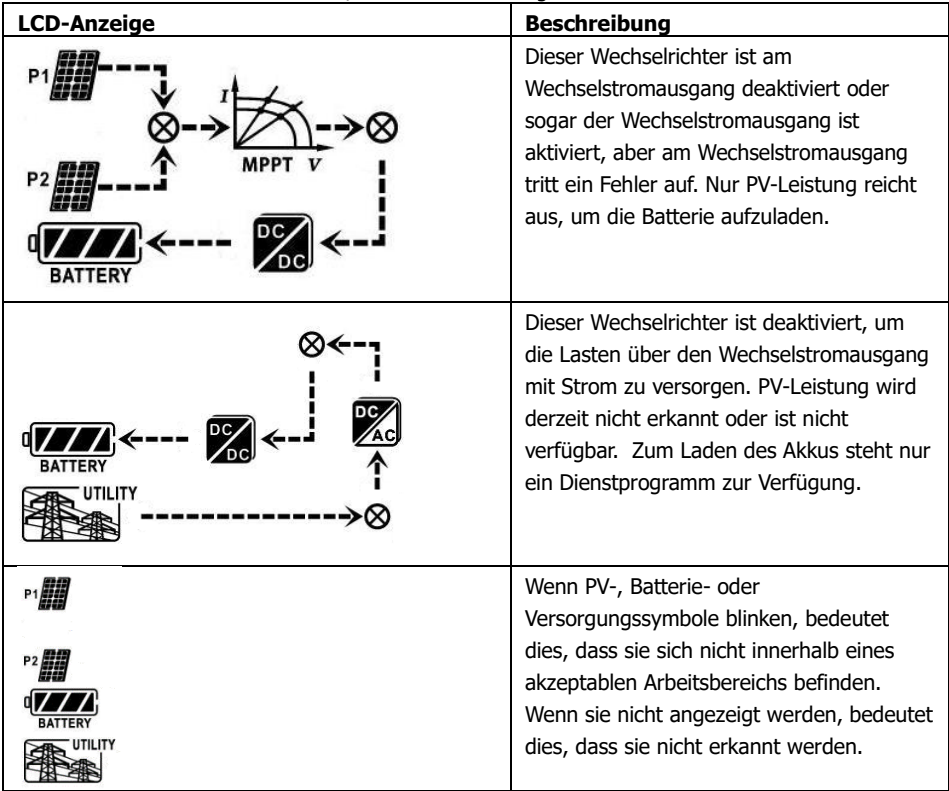

# **16. Lademanagement**

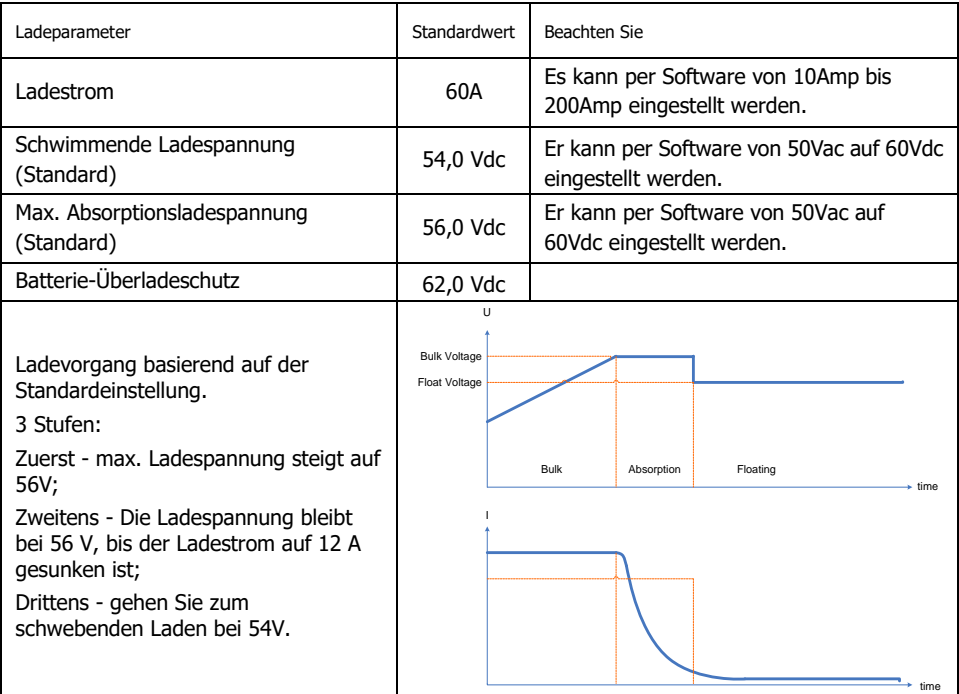

Dieser Wechselrichter kann an Batterietypen von versiegelten Blei-Säure-Batterien, belüfteten Batterien, Gel-Batterien und Lithiumbatterien angeschlossen werden. Die detaillierten Installationsund Wartungserklärungen des externen Batteriepacks finden Sie im Handbuch des externen Batteriepacks des Herstellers.

Wenn Sie eine versiegelte Blei-Säure-Batterie verwenden, stellen Sie bitte die max. Ladestrom nach untenstehender Formel:

Der maximale Ladestrom = Batteriekapazität (Ah) x 0,2

Wenn Sie beispielsweise einen 300-Ah-Akku verwenden, beträgt der maximale Ladestrom 300 x 0,2 = 60 (A). Bitte verwenden Sie einen Akku mit mindestens 50 Ah, da der einstellbare Mindestwert für den Ladestrom 10 A beträgt. Wenn Sie AGM / Gel oder andere Batterietypen verwenden, wenden Sie sich bitte an den Installateur, um Einzelheiten zu erfahren.

**Parameters setting**  $184 - V$  Apply  $60 - \text{Sec.}$ Min. grid-connected voltage: The waiting time before grid-connection: Max. grid-connected voltage: 264.5 V Apply Max. grid-connected average voltage:  $253 - V$ 47.48 Hz Apply Min. grid-connected frequency: Max. feed-in grid power: 10,000 - W Max. grid-connected frequency: 51.5 Hz Apply  $300 - V$ Floating charging voltage:  $54 -$ Min. PV input voltage: Annh  $900 - V$ Battery cut-off discharging voltage when Grid is available: Max. PV input voltage:  $48 -$ Battery re-discharging voltage when Grid is available: Min. MPP voltage:  $350 - V$ Apply  $54 - \sqrt{ }$ Max. MPP voltage:  $850 - \sqrt{ }$ Apply Battery cut-off discharging voltage when Grid is unavailable:  $42\equiv$  $60 - A$ Max. charging current:  $48 - v$ Apply Battery re-discharging voltage when Grid is unavailable: Max. AC charging current:  $60 - A$ Battery temperature compensation:  $0 - mV$ Apply Apply Bulk charging voltage(C.V. voltage):  $56 - V$ Feeding grid power calibration:  $0 - w$ Anni Start LCD screen-saver after: None 8 Sec. Max. battery discharge current in hybrid mode  $10 - A$ Annh Mute Buzzer alarm: ( Enable | Disable | Apply Generator as AC source: ( C Enable | C Disable | Apply Mute the buzzer in the Standby mode: 
<br>  $\bigcirc$  Enable 

<br>
C Disable 
<br>
Apply Activate Li-Fe battery while commissioning: O Yes  $\odot$  No. Anniv Mute alarm in battery mode: O Enable O Disable Apply Wide AC input range: O Enable @ Disable When float charging current is less than X (A) and continued T (Min),then charger off, when battery voltage is less than Y (V),then charger on again.  $0 - A$  $T: 60 -$  Min.  $Y:$  53 $Y = V$  Apply Any schedule change will affect the power generated and shall be conservatively made. System time: 2014-10-27 崮 14:03:21 Apply Close

Unten ist der Einstellungsbildschirm von der Software:

# **17. Wartung & Reinigung**

Überprüfen Sie die folgenden Punkte, um den ordnungsgemäßen Betrieb der gesamten Solaranlage in regelmäßigen Abständen sicherzustellen.

- ⚫ Stellen Sie sicher, dass alle Anschlüsse dieses Wechselrichters ständig gereinigt werden.
- ⚫ Stellen Sie vor dem Reinigen der Solarmodule sicher, dass Sie die PV-DC-Leistungsschalter ausschalten.
- ⚫ Reinigen Sie die Sonnenkollektoren während der kühlen Tageszeit, wenn sie sichtbar verschmutzt sind.
- ⚫ Überprüfen Sie das System regelmäßig, um sicherzustellen, dass alle Drähte und Halterungen sicher befestigt sind.

**WARNUNG**: Im Inneren des Wechselrichters befinden sich keine vom Benutzer austauschbaren Teile. Versuchen Sie nicht, das Gerät selbst zu warten.

### **Batteriewartung**

- ⚫ Die Wartung von Batterien sollte von Personal durchgeführt oder überwacht werden, das über Batterien und die erforderlichen Vorsichtsmaßnahmen informiert ist.
- ⚫ Wenn Sie Batterien austauschen, ersetzen Sie sie durch Batterien oder Batteriepacks desselben Typs und derselben Anzahl.
- ⚫ Die folgenden Vorsichtsmaßnahmen sollten bei Arbeiten an Batterien beachtet werden: a) Entfernen Sie Uhren, Ringe oder andere Metallgegenstände.
	- b) Verwenden Sie Werkzeuge mit isolierten Griffen.
	- c) Tragen Sie Gummihandschuhe und Stiefel.
	- d) Legen Sie keine Werkzeuge oder Metallteile auf Batterien.
	- e) Trennen Sie die Ladequelle vor dem Anschließen oder Trennen der Batterieklemmen.

f) Stellen Sie fest, ob die Batterie versehentlich geerdet ist. Wenn versehentlich geerdet, entfernen sie die Quelle vom Boden. Der Kontakt mit einem Teil einer geerdeten Batterie kann zu einem elektrischen Schlag führen. Die Wahrscheinlichkeit eines solchen Schocks kann verringert werden, wenn solche Erdungen während der Installation und Wartung entfernt werden (gilt für Geräte und entfernte Batterieversorgungen, die keinen geerdeten Versorgungskreis haben).

**VORSICHT**: Eine Batterie kann die Gefahr eines elektrischen Schlags und eines hohen Kurzschlussstroms darstellen.

**VORSICHT**: Batterien nicht im Feuer entsorgen. Die Batterien können explodieren. **VORSICHT**: Batterien nicht öffnen oder beschädigen. Freigesetzter Elektrolyt ist schädlich für Haut und Augen. Kann giftig sein.

# **18. Fehlerbehebung**

Wenn im LCD keine Informationen angezeigt werden, überprüfen Sie bitte, ob PV-Modul / Batterie / Netzanschluss korrekt angeschlossen ist.

**BEACHTEN:** Die Warn- und Störungsinformationen können von einer Fernüberwachungssoftware aufgezeichnet werden.

# **18-1. Warnliste**

Es gibt 17 Situationen, die als Warnungen definiert sind. Wenn eine Warnsituation auftritt,  $\bigwedge$  das

Symbol blinkt und **WARD**<br>Symbol blinkt und Warncode anzeigen. Wenn mehrere Codes vorhanden sind, werden sie nacheinander angezeigt. Bitte wenden Sie sich an Ihren Installateur, wenn Sie mit den Warnsituationen nicht umgehen konnten.

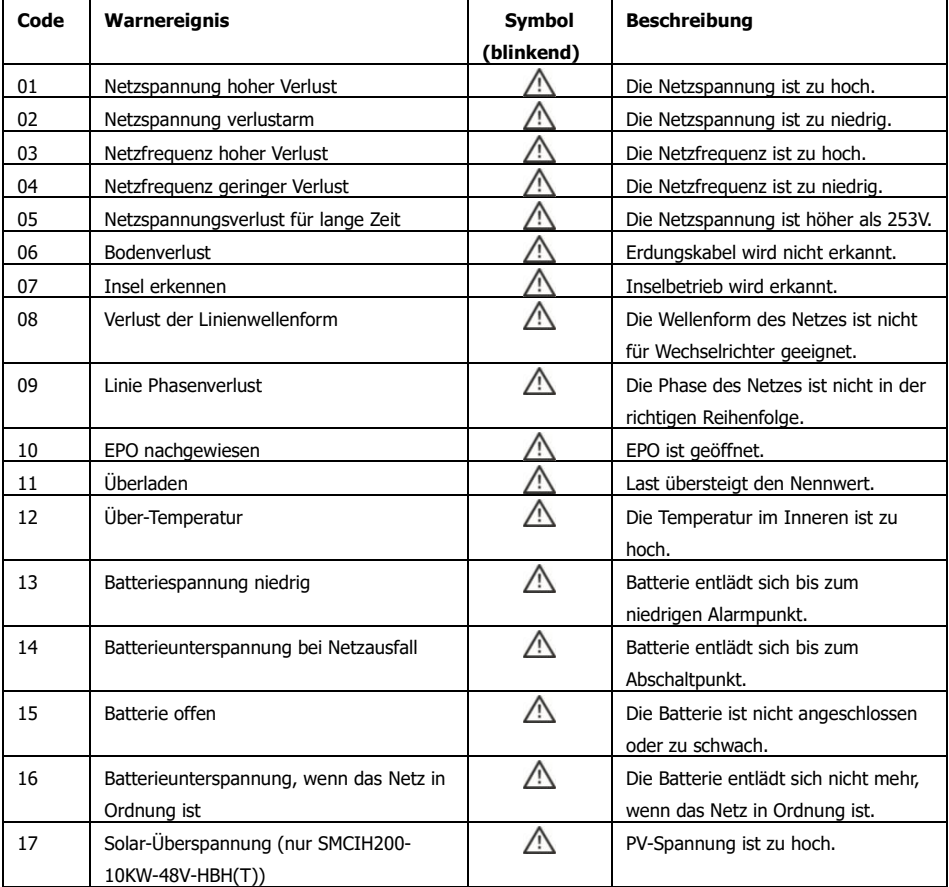

# **18-2. Fehlerreferenzcodes**

Wenn ein Fehler auftritt, wird das Symbol **ERROR** blinkt als Erinnerung. Siehe unten für Fehlercodes als Referenz.

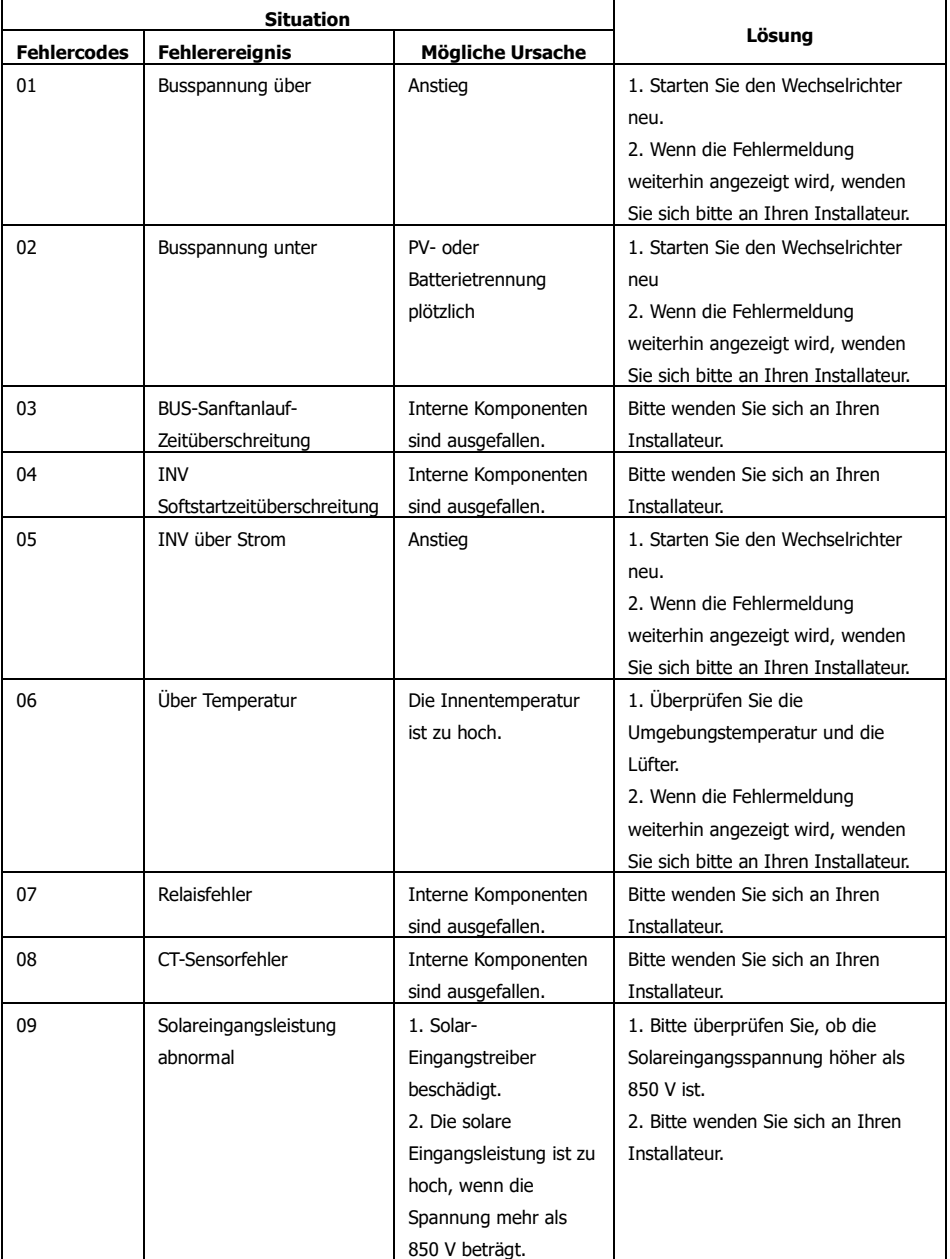

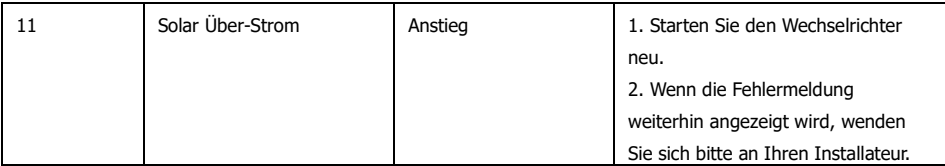

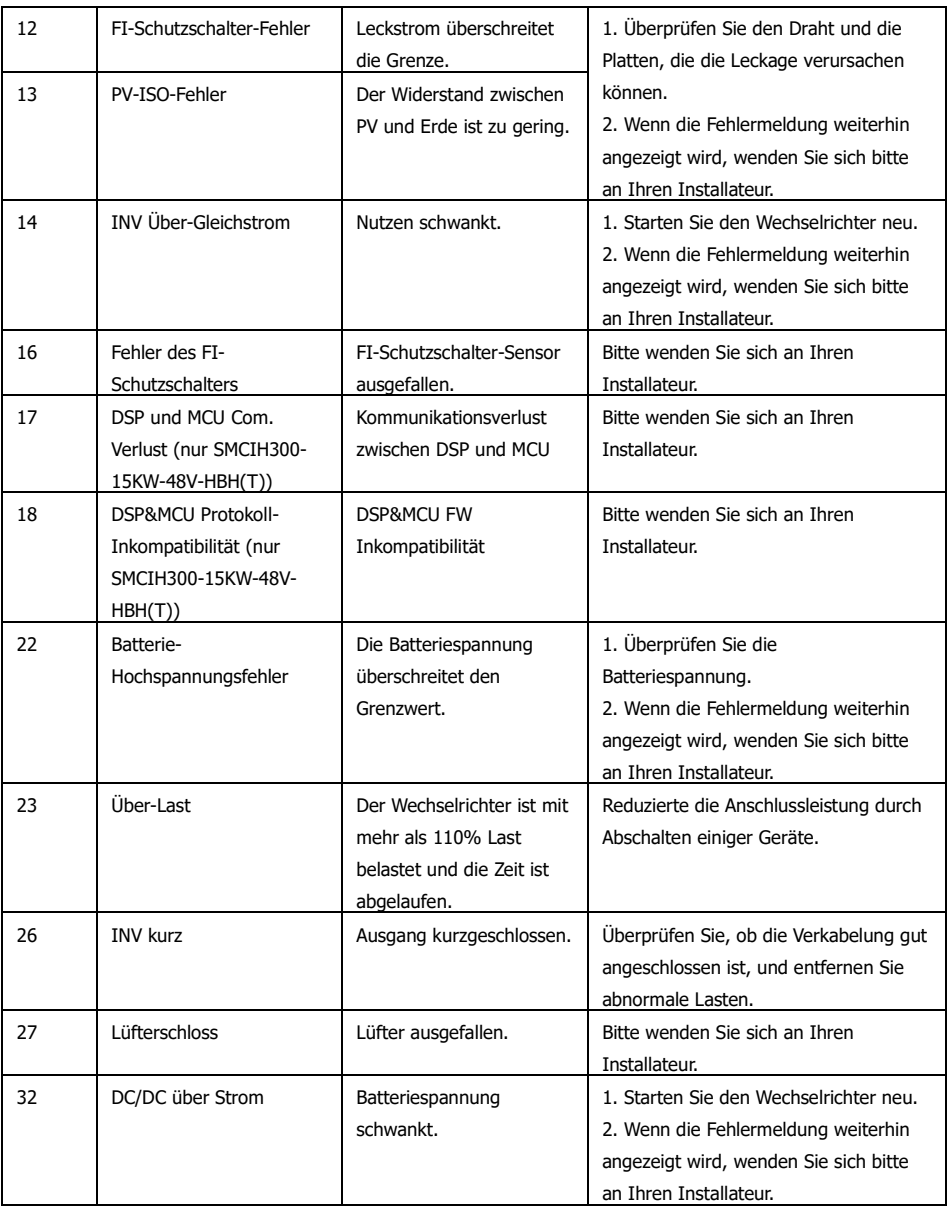

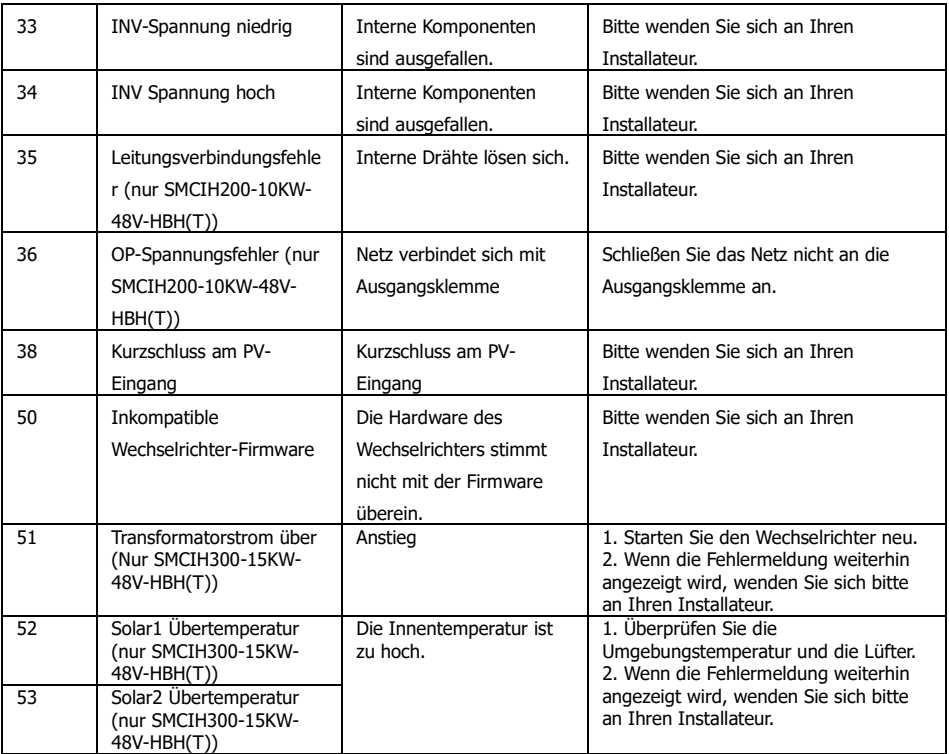

# **19. Spezifikation**

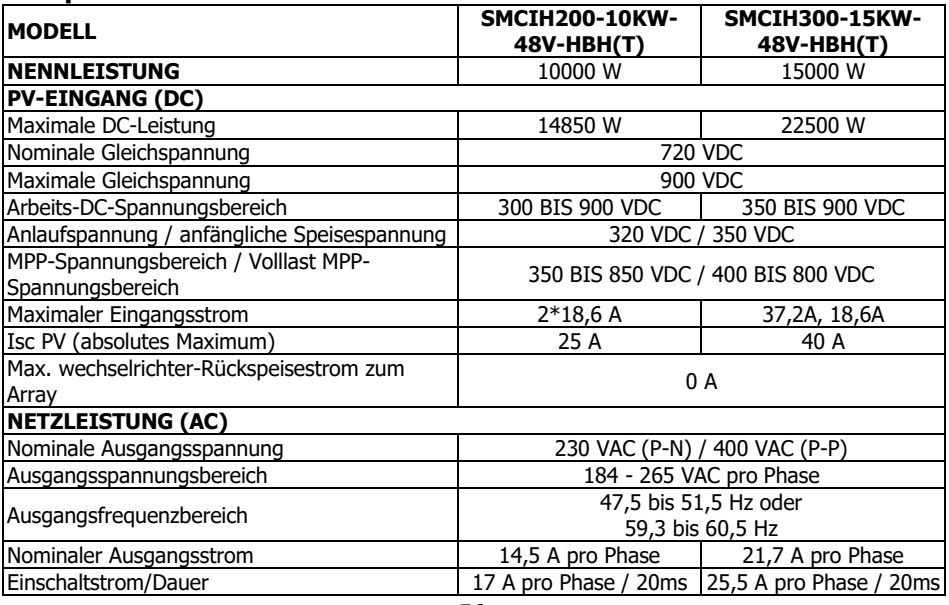

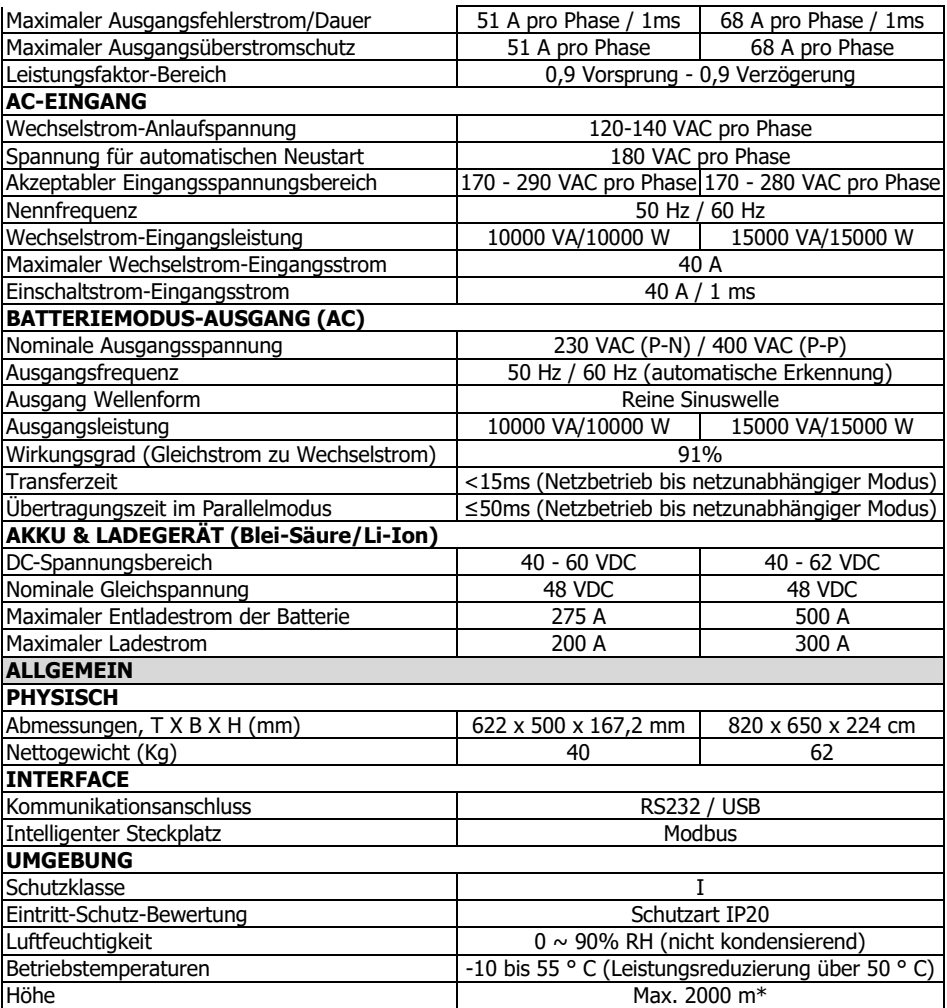

\* Leistungsreduzierung um 1% alle 100 m bei einer Höhe von über 1000 m.

# **Anhang I: Anleitung zur parallelen Installation**

### **Einführung**

Dieser Wechselrichter kann mit maximal 6 Geräten parallel betrieben werden. Die unterstützte maximale Ausgangsleistung beträgt 60KW/60KVA.

### **Parallelkabel**

Im Paket finden Sie folgende Artikel:

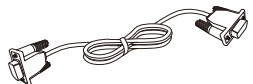

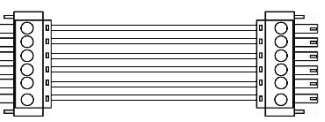

Paralleles Kommunikationskabel Stromverteilungskabel

### **Überblick**

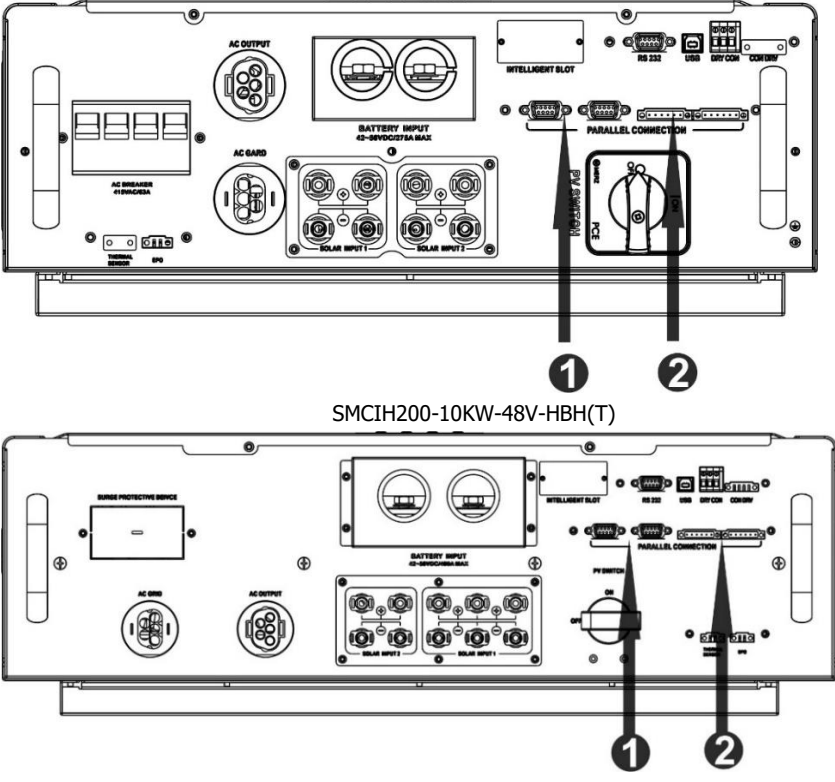

SMCIH300-15KW-48V-HBH(T)

- 1. Paralleler Kommunikationsanschluss
- 2. Aktueller Freigabeport

### **Montage der Einheit**

Wenn Sie mehrere Geräte installieren, folgen Sie bitte der nachstehenden Tabelle.

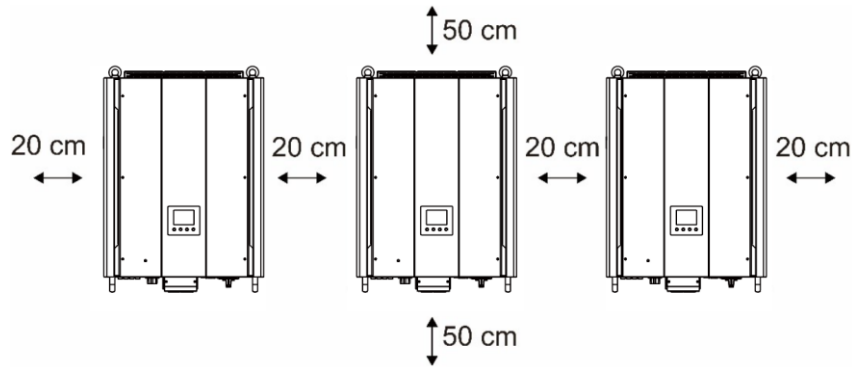

**BEACHTEN SIE:** Für eine gute Luftzirkulation zur Wärmeabfuhr ist ein Abstand von ca. 20 cm zur Seite und ca. 50 cm über und unter dem Gerät. Stellen Sie sicher, dass sich jede Einheit auf derselben Ebene befindet.

#### **Verdrahtung Verbindung**

Die Kabelgröße jedes Wechselrichters ist wie folgt dargestellt: **Empfohlene Batteriekabel- und Anschlussgröße für jeden Wechselrichter:**

### **Ringklemme:**

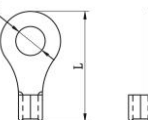

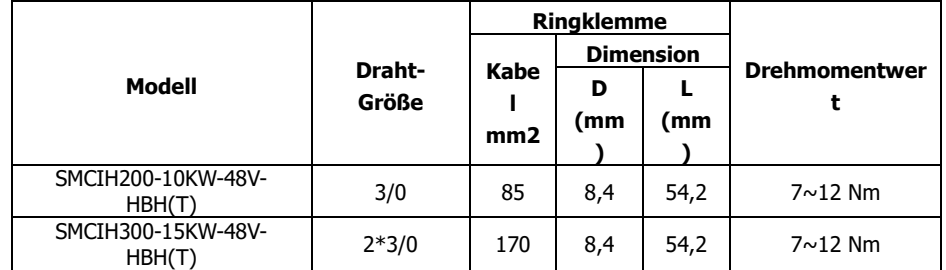

**WARNUNG:** Stellen Sie sicher, dass die Länge aller Batteriekabel gleich ist. Andernfalls besteht eine Spannungsdifferenz zwischen Wechselrichter und Batterie, die dazu führt, dass parallele Wechselrichter nicht funktionieren.

### **Empfohlene AC-Eingangs- und Ausgangskabelgröße für jeden Wechselrichter:**

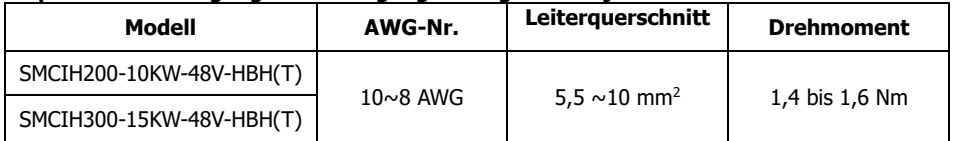

Sie müssen die Kabel jedes Wechselrichters miteinander verbinden. Nehmen Sie zum Beispiel die Batteriekabel. Sie müssen einen Stecker oder eine Sammelschiene als Verbindung verwenden, um die Batteriekabel miteinander zu verbinden und dann an die Batterieklemme anzuschließen. Die

vom Gelenk zur Batterie verwendete Kabelgröße sollte das X-fache der Kabelgröße in den obigen Tabellen betragen. "X" gibt die Anzahl der parallel geschalteten Wechselrichter an. Bezüglich der Kabelgröße von AC-Eingang und -Ausgang befolgen Sie bitte ebenfalls das gleiche Prinzip.

**VORSICHT!!** Bitte installieren Sie einen Unterbrecher an der Batterieseite. Dadurch wird sichergestellt, dass der Wechselrichter während der Wartung sicher getrennt und vollständig vor Überstrom der Batterie geschützt werden kann.

### **Empfohlene Leistungsschalterspezifikation der Batterie für jeden Wechselrichter:**

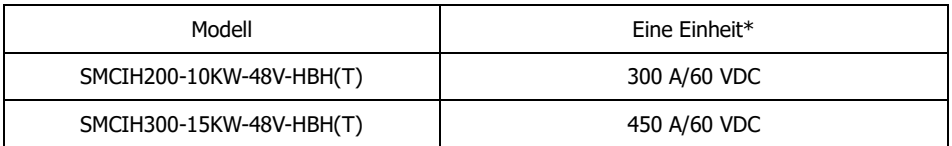

\* Wenn Sie nur einen Leistungsschalter auf der Batterieseite für das gesamte System verwenden möchten, sollte die Nennleistung des Leistungsschalters das X-fache des Stroms einer Einheit betragen. "X" gibt die Anzahl der parallel geschalteten Wechselrichter an.

### **Empfohlene Batteriekapazität**

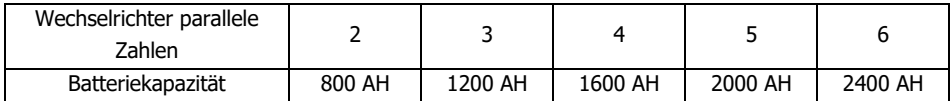

**VORSICHT!!** Bitte beachten Sie den Ladestrom und die Spannung der Batterie aus der Batteriespezifikation, um die geeignete Batterie auszuwählen. Die falschen Ladeparameter verkürzen die Lebensdauer der Batterie erheblich.

### **Ungefährer Zeitplan für die Sicherung**

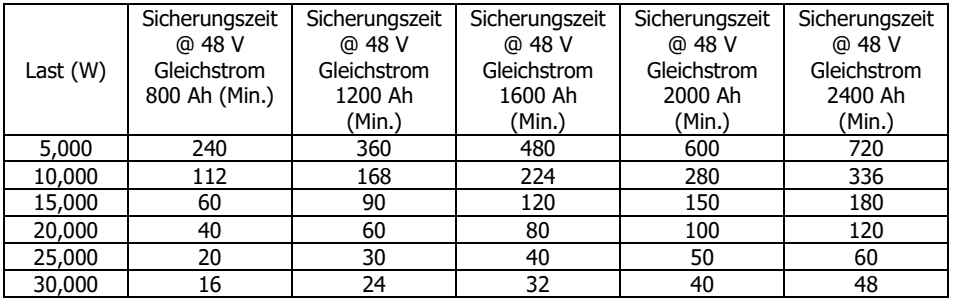

### **PV-Anschluss**

Bitte beachten Sie die Bedienungsanleitung der einzelnen Einheit für den PV-Anschluss.

**VORSICHT:** Jeder Wechselrichter sollte separat an PV-Module angeschlossen werden.

### **Wechselrichter-Konfiguration**

(Rückwand SMCIH200-10KW-48V-HBH (T) als Anzeige verwenden) Zwei Wechselrichter parallelgeschaltet:

### **Stromanschluss**

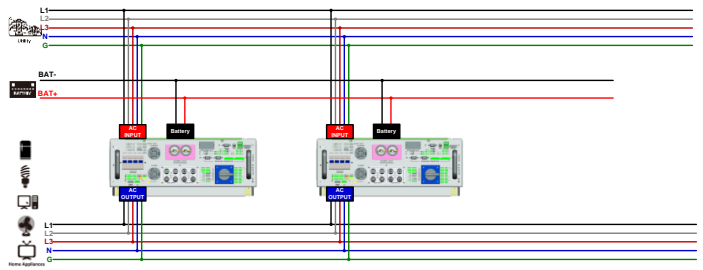

### **Kommunikationsverbindung**

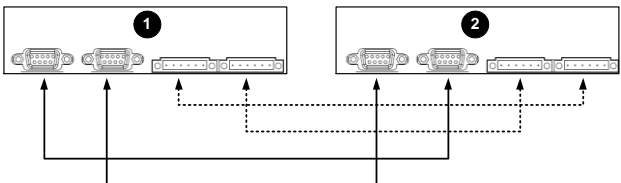

Drei Wechselrichter parallelgeschaltet:

### **Stromanschluss**

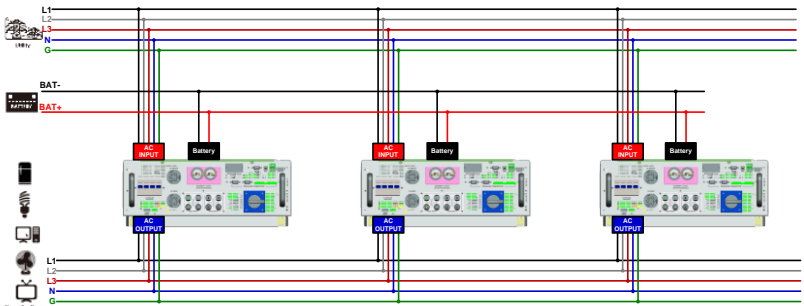

### **Kommunikationsverbindung**

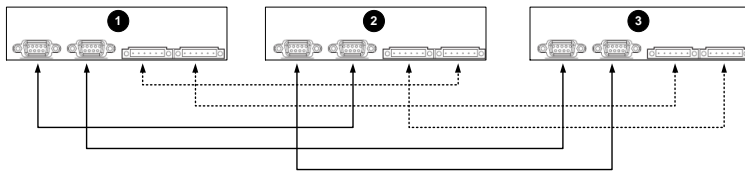

# Vier Wechselrichter parallelgeschaltet:

### **Stromanschluss**

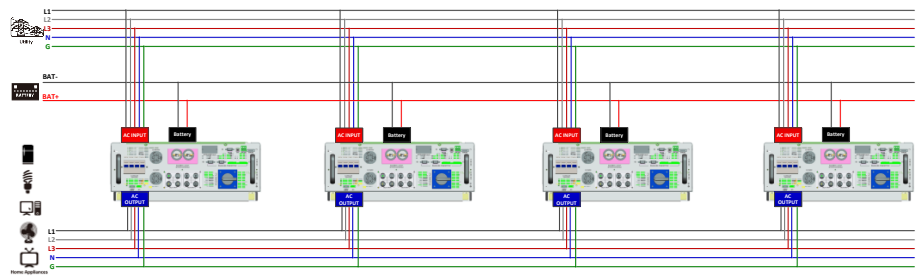

### **Kommunikationsverbindung**

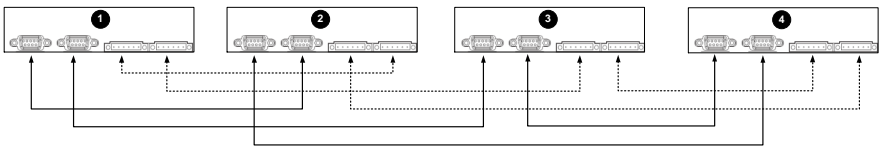

# Fünf Wechselrichter parallelgeschaltet:

## **Stromanschluss**

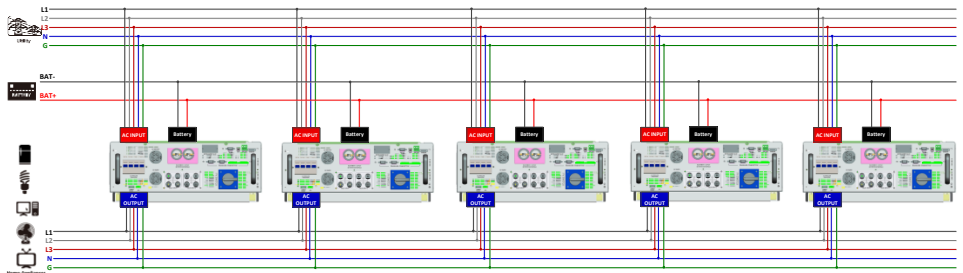

#### **Kommunikationsverbindung**

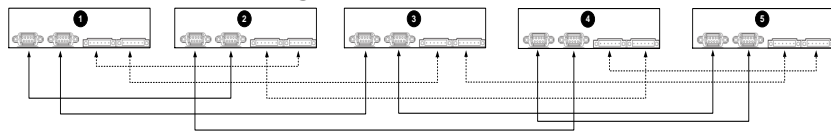

# Sechs Wechselrichter parallelgeschaltet:

# **Stromanschluss**

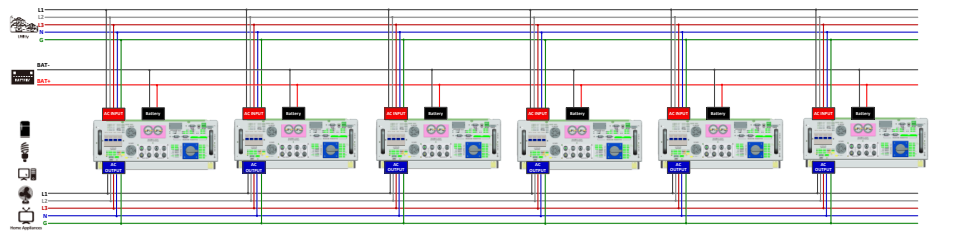

# **Kommunikationsverbindung**

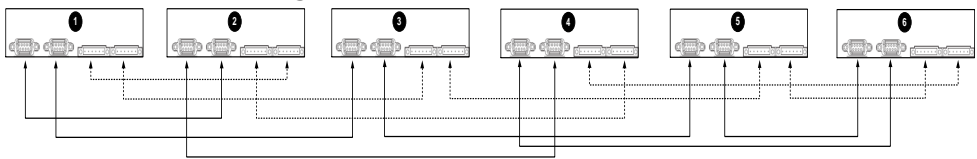

### **Einstellung und LCD-Anzeige Einstellprogramm:**

Die Einstellung der Parallelfunktion ist nur bei SolarPower verfügbar. Bitte installieren Sie zuerst SolarPower in Ihrem PC.

Zur Einstellung können Sie den Wechselrichter einzeln über den RS232- oder USB-Anschluss einstellen.

Wir empfehlen jedoch die Verwendung einer SNMP- oder Modbus-Karte, um das System als zentrales Überwachungssystem zu kombinieren. Dann können Sie die "SYNC" -Funktion verwenden, um alle Wechselrichter gleichzeitig einzustellen. Wenn Sie zum Einrichten des Programms eine SNMP- oder Modbus-Karte verwenden, ist die mitgelieferte Software SolarPower Pro.

⚫ Verwenden Sie die SNMP-Karte, um die Parameter zu synchronisieren:

Jeder Wechselrichter sollte eine SNMP-Karte installiert werden. Stellen Sie sicher, dass alle SNMP-Karten als LAN mit dem Router verbunden sind.

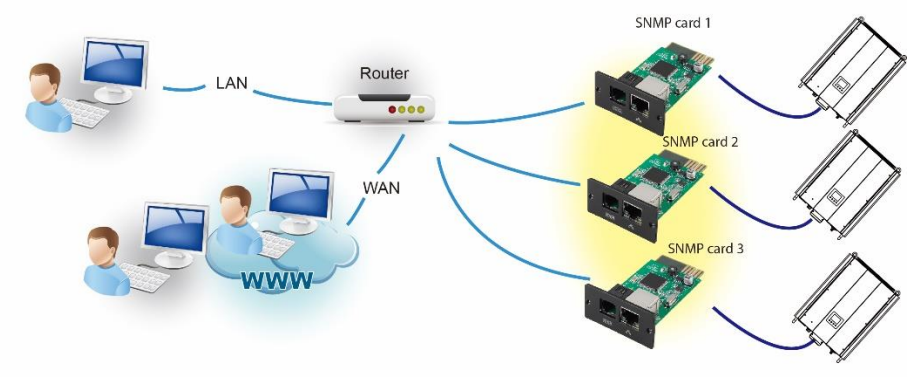

⚫ Verwenden Sie die Modbus-Karte, um die Parameter zu synchronisieren: Jeder Wechselrichter sollte eine Modbus-Karte installiert werden. Stellen Sie sicher, dass alle Modbus-Karten miteinander verbunden sind und eine der Modbus-Karten über einen RS-485 / RS232-Konverter mit dem Computer verbunden ist.

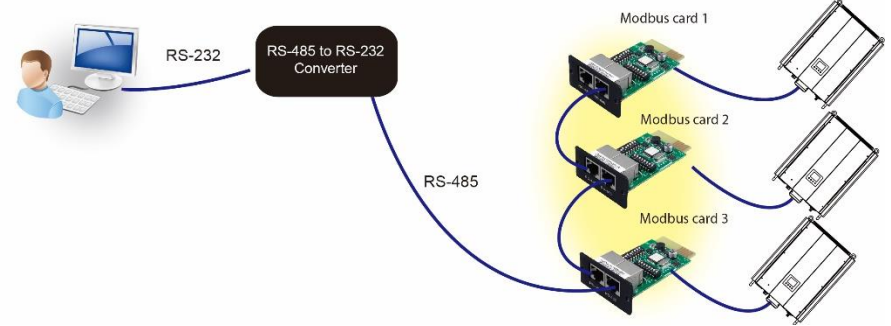

Starten Sie SolarPowerPro im Computer und wählen Sie Gerätesteuerung >> Parametereinstellung >> Paralleler Ausgang. Zwei Optionen: Aktivieren oder Deaktivieren. Wenn Sie die Parallelfunktion verwenden möchten, wählen Sie bitte "Aktivieren" und drücken Sie "

Schaltfläche. Dann, " Sync " Schaltfläche wird auf dem Bildschirm angezeigt. Bitte

klicken Sie unbedingt auf " " Schaltfläche vor dem Klicken " " " " " Schaltfläche.

In jeder Parametereinstellung befindet sich eine "Sync" -Taste. Wenn Sie auf "Sync" klicken und "Apply" drücken, wird diese neue Einstellung auf alle Wechselrichter angewendet. Wenn nicht, wird diese Einstellung nur in dem von Ihnen gewählten Wechselrichter vorgenommen.

**Beachten:** Ohne zentralisiertes Überwachungssystem ist die "Sync" -Funktion nicht wirksam. Dann müssen Sie den Wechselrichter einzeln über den seriellen Kommunikationsanschluss einrichten.

#### Parallel für Ausgang: Aktivieren

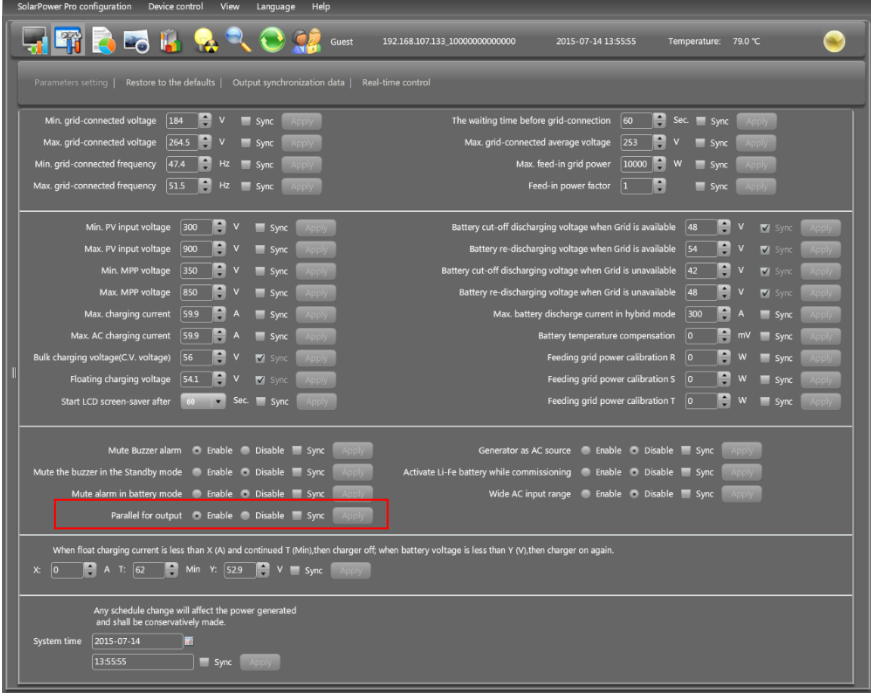

Parallel für Ausgang: Deaktivieren

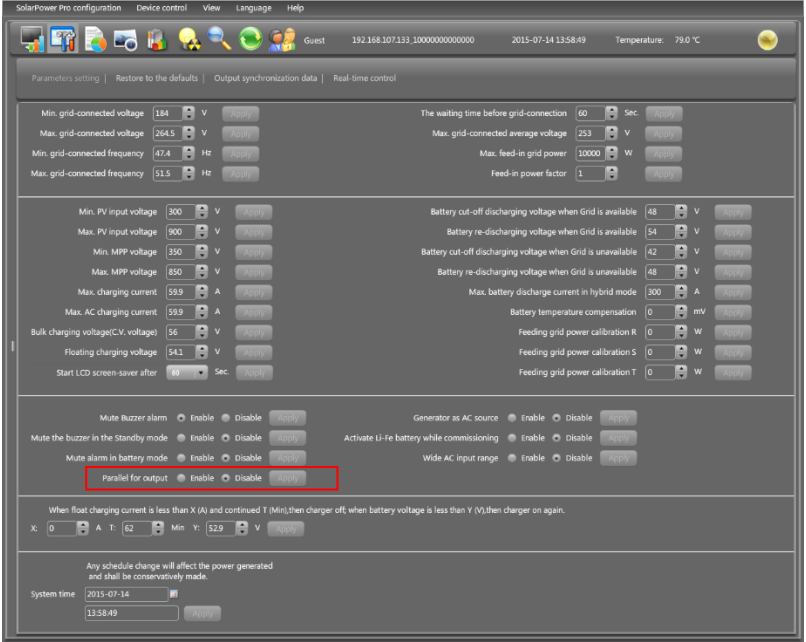

# **Fehlercode-Anzeige:**

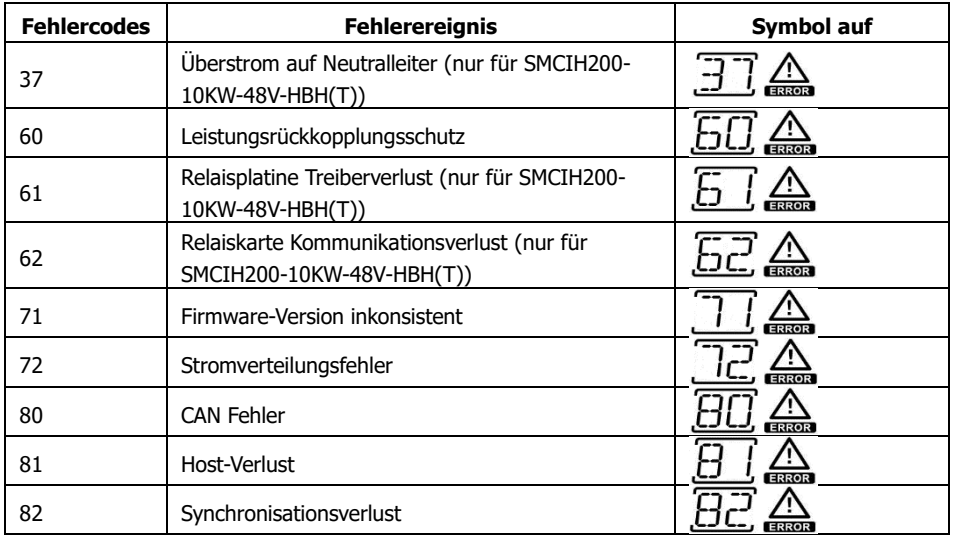

### **Inbetriebnahme**

Schritt 1: Überprüfen Sie vor der Inbetriebnahme die folgenden Anforderungen:

- ⚫ Korrekte Drahtverbindung.
- ⚫ Stellen Sie sicher, dass alle Leistungsschalter in den Leitungsdrähten der Lastseite offen sind und jeder Neutralleiter jeder Einheit miteinander verbunden ist.

Schritt 2: Schalten Sie jedes Gerät ein und stellen Sie bei SolarPower oder SolarPower Pro "Parallel für Ausgang aktivieren" ein. Und dann alle Einheiten abschalten.

Schritt 3: Schalten Sie jede Einheit ein.

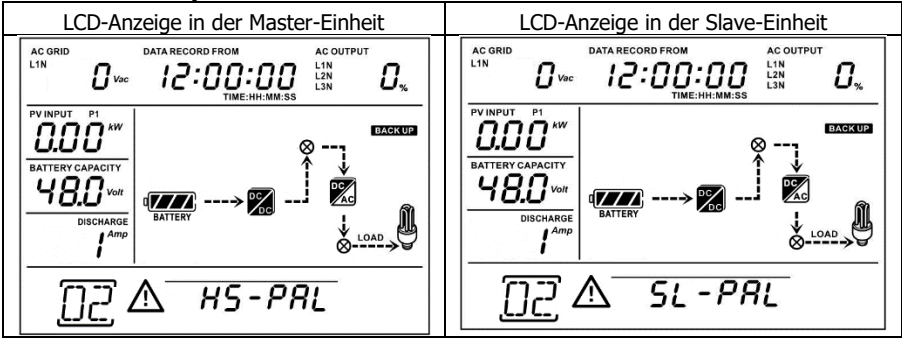

**BEACHTEN SIE:** Master- und Slave-Einheiten werden zufällig definiert. Warnung 02 ist die Netzspannung niedrig.

Schritt 4: Schalten Sie alle Wechselstromschalter der Leitungsdrähte im Wechselstromeingang ein. Es ist besser, alle Wechselrichter gleichzeitig an das Versorgungsunternehmen anzuschließen. Wenn nicht, wird Fehler 82 in Wechselrichtern folgender Reihenfolge angezeigt. Diese Wechselrichter werden jedoch automatisch neu gestartet. Wenn eine Wechselstromverbindung erkannt wird, funktionieren sie normal.

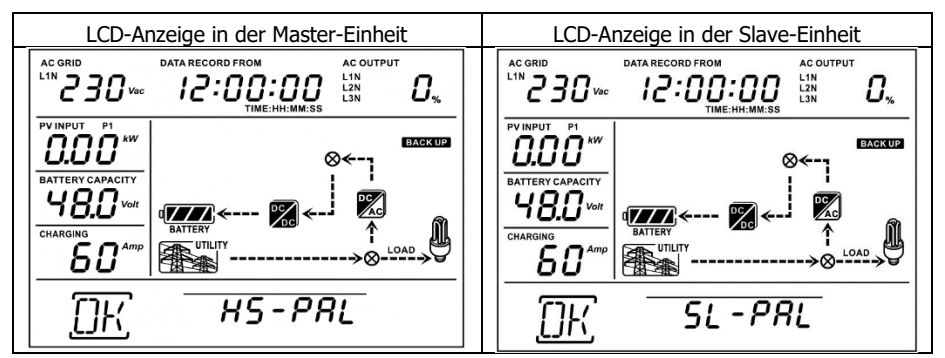

Schritt 5: Wenn kein Fehleralarm mehr vorliegt, ist das Parallelsystem vollständig installiert. Schritt 6: Bitte schalten Sie alle Leistungsschalter der Leitungsdrähte auf der Lastseite ein. Dieses System beginnt, die Last mit Strom zu versorgen.

# **Fehlerbehebung**

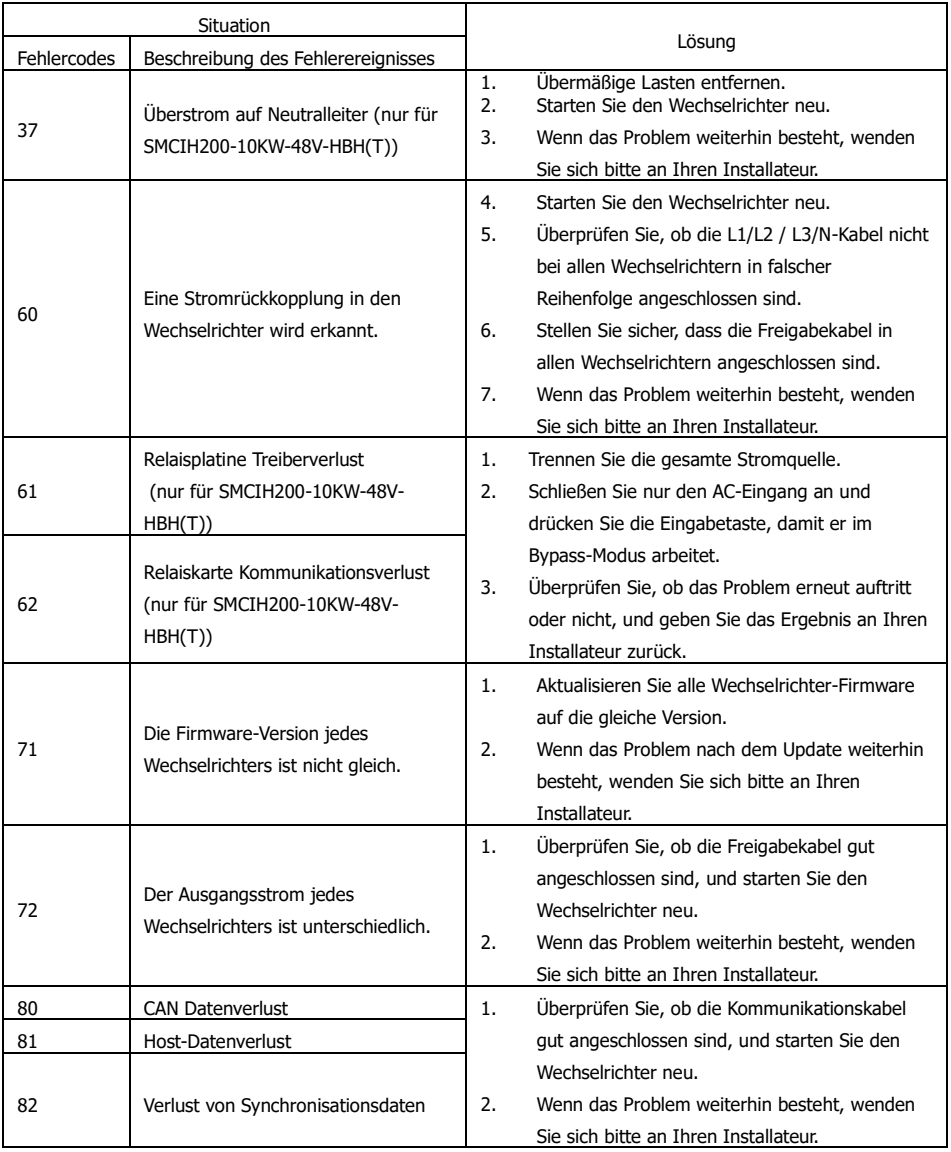